# ำเทที่ ๑ บทนำ

#### ความหมายและความสำคัญของงานธุรการ

### ความหมายของงานธุรการ

งานธุรการ หมายถึง "งาน ร่าง พิมพ์ โต้ตอบ ติดต่อประสานงาน ไม่ว่าจะเป็นทางหนังสือ การพูด และการสื่อสารทางระบบอิเล็กทรอนิกส์ หรืองานที่เกี่ยวกับการบริหารงานเอกสาร ซึ่งมิใช่งานวิชาการ"

### ความสำคัญของงานธุรการ

ึการบริหารงานธุรการนับได้ว่าเป็นบันไดขั้นแรกในการทำงานของหน่วยงานต่าง ๆ ในทุกระดับที่ ต้องใช้การสื่อสารเป็นสื่อในการปฏิบัติงาน การติดต่อสื่อสารประกอบด้วย สาร ผู้ส่งสารและผู้รับสาร เจ้าหน้าที่ธุรการจะต้องเป็นสื่อในการนำสารจากผู้ส่งสารไปยังผู้รับสาร เพื่อเข้าสู่กระบวนการปรับเปลี่ยน ไปสู่การทำงานตามภารกิจต่อไป เจ้าหน้าที่ธุรการต้องเป็นผู้ที่มีความรู้ความสามารถในการปฏิบัติงานใน หน้าที่ได้อย่างดีและมีคุณภาพ ทั้งนี้การปฏิบัติงานของหน่วยงานต่าง ๆ ย่อมต้องอาศัยการทำงานของ เจ้าหน้าที่ธุรการเป็นสำคัญ ดังจะเห็นได้จากมีการกำหนดให้มีงานธุรการในทุกหน่วยงาน ดังนั้นงานธุรการ จึงเปรียบเสมือนกลไกที่ส าคัขของหน่วยงานที่จะขาดไปหรือไม่มีไม่ได้

### คำจำกัดความ

"หนังสือ" หมายถึงเอกสารต่าง ๆ ที่ราชการจัดทำขึ้น รวมทั้งเอกสารที่บุคคลภายนอกส่งมายัง หน่วยราชการ เมื่อเจ้าหน้าที่รับไว้ก็ถือเป็นหนังสือราชการประเภทหนึ่ง

"หนังสือราชการ" หมายถึง เอกสารที่เป็นหลักฐานของทางราชการ ซึ่งได้แก่เอกสาร ๖ ประเภท ตามระเบียบสำนักนายกรัฐมนตรี ว่าด้วยงานสารบรรณ พ.ศ.๒๕๒๖

"การวิเคราะห์หนังสือ" หมายถึง การกลั่นกรองเรื่องให้ผู้บังคับบัขชาวินิจฉัยสั่งการ

"การเกษียนหนังสือ" หมายถึง การเขียนความเห็นเพื่อเป็นแนวทางในการวินิจฉัย สั่งการ เพื่อให้ ้ผู้รับหนังสือได้เข้าใจวัตถุประสงค์ และสามารถนำไปปฏิบัติตามที่ระบุไว้

"**ส่วนงาน**" หมายถึง คณะ สถาบัน สำนัก วิทยาลัย และหน่วยงานที่เรียกชื่ออย่างอื่นที่มีฐานะ เทียบเท่าคณะตั้งขึ้นโดยการตราเป็นพระราชกฤษฎีกา และหมายความรวมถึง คณะ สถาบัน สำนัก วิทยาลัย และหน่วยงานที่เรียกชื่อย่างอื่นที่มีฐานะเทียบเท่าคณะ ที่จัดตั้งโดยอำนาจของสภามหาวิทยาลัย และพระราชบัขขัติการบริหารส่วนงานภายในสถาบันอุดมศึกษา

"เครื่องพิมพ์" หมายถึง เครื่องพิมพ์ดีด เครื่องพิมพ์คอมพิวเตอร์

"ระเบียบ" หมายถึง ระเบียบสำนักนายกรัฐมนตรีว่าด้วยงานสารบรรณ พ.ศ.๒๕๒๖ และ ระเบียบ สำนักนายกรัฐมนตรีว่าด้วยงานสารบรรณ พ.ศ.๒๕๔๘

"ระบบงานสารบรรณอิเล็กทรอนิกส์" หมายถึง การรับ-ส่งข้อมูลข่าวสาร หรือหนังสือราชการ ผ่านระบบสื่อสารด้วยวิธีการทางอิเล็กทรอนิกส์

"หน่วยงานภายใน" หมายถึง หน่วยงานภายในสังกัด มหาวิทยาลัยนเรศวร

"หน่วยงานภายนอก" หมายถึง หน่วยงานภาครัฐภายนอกมหาวิทยาลัยนเรศวร /หน่วยงาน ภาคเอกชน/บุคคลภายนอก

"หน่วยงานที่เกี่ยวข้อง" หมายถึง หน่วยงานที่กองคลังส่งเรื่องไปให้เพื่อดำเนินการตามคำสั่งของ ผู้บริหาร

### คุณสมบัติของผู้ปฏิบัติงานธุรการ

- ๑. มีความรู้ความสามารถในการอ่าน การตีความและสรุปสาระสำคัญ
- 2. มีความรู้ ความเข้าใจ ในโครงสร้าง ภาระงานและภารกิจของหน่วยงาน
- 3. รู้จักบทบาทภารกิจหน้าที่ของตนเองและมีความรับผิดชอบต่อตนเองและหน่วยงาน
- 4. มีความสามารถในการจัดล าดับความส าคัขและความเร่งด่วนของงาน
- 5. มีความศรัทธาในงานที่รับผิดชอบ
- 6. มีความรู้ภาษาไทยเป็นอย่างดี
- 7. ท างานอย่างเต็มใจ เต็มศักยภาพและเต็มเวลา
- 8. เป็นผู้รักษาระเบียบวินัยอย่างเคร่งครัด

**บทที่ 2**

# **โครงสร้างและการจัดการ**

การปฏิบัติงานด้านธุรการของกองคลังในปัจจุบัน โครงสร้างและการบริหารจัดการถือว่ามีส่วน ส าคัญในการปฏิบัติงาน ดังนั้นในส่วนของกองคลังมีโครงสร้างดังนี้

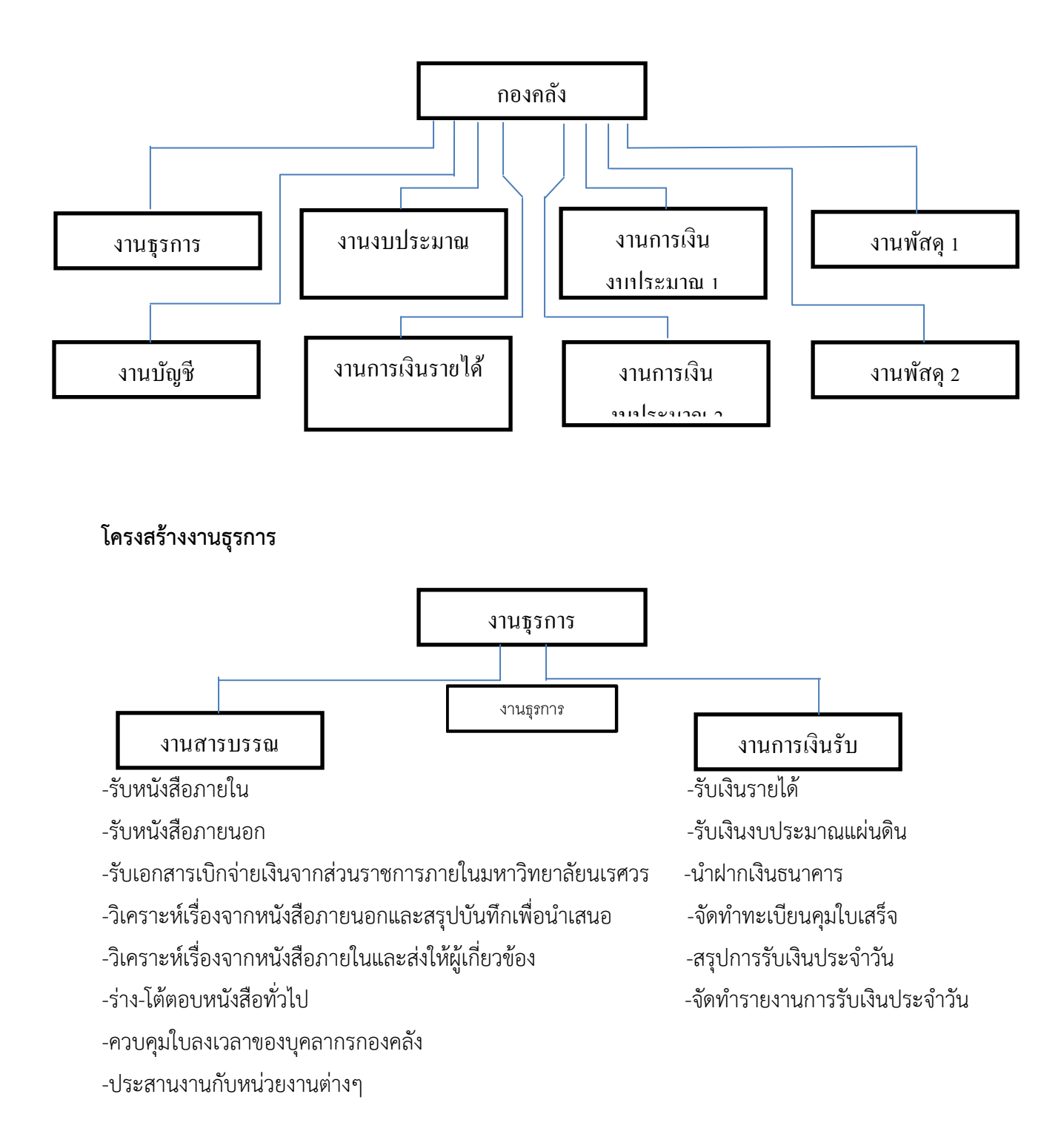

การปฏิบัติงานของงานธุรการ กองคลัง จะแบ่งเป็น 2 ส่วน คือ งานด้านสารบรรณ และงานด้าน การเงินรับ คู่มือเล่มนี้จะเขียนเฉพาะที่เกี่ยวกับด้านการรับเงิน ดังนั้นสิ่งที่ต้องค านึงถึงในการปฏิบัติงานด้าน การเงินคือ

### งานธุรการของกองคลัง ประกอบไปด้วย

- 1. งานสารบรรณ
- 2. งานการเงินรับ

ในที่นี้จะขอกล่าวถึงเฉพาะงานสารบรรณ ซึ่งเป็นส่วนของการบริหารงานทั่วไปเท่านั้น

### งานสารบรรณ

งานสารบรรณคืออะไร ในระเบียบข้อ ๖ ได้ให้ความหมายของงานสารบรรณไว้ว่า "หมายถึง งาน ้ที่เกี่ยวกับการบริหารงานเอกสาร เริ่มตั้งแต่การจัดทำ การรับ การส่ง การเก็บรักษา การยืม จนถึงการ ท าลาย" ซึ่งมีความหมายครอบคลุมถึงงานที่เกี่ยวกับเอกสารทั้งหมด ซึ่งเริ่มตั้งแต่ขบวนการเริ่มแรก จนถึง ้ขั้นทำลายเอกสาร ทั้งนี้เพื่อที่จะไม่ให้มีการเก็บเอกสารที่ไม่จำเป็นไว้ในส่วนราชการต่อไป

จากความหมายของงานสารบรรณ ท าให้สามารถเห็นถึงขั้นตอนและขอบข่ายของงานสารบรรณว่า เกี่ยวข้องกับเรื่องใดบ้าง และเริ่มต้นตั้งแต่เรื่องใด เช่นเริ่มตั้งแต่การผลิตเอกสารหรือจัดท าเอกสาร การส่ง การรับ การเก็บรักษา การทำลาย

### ความหมายของหนังสือราชการ

หมายถึงเอกสารที่เป็นหลักฐานในราชการ ได้แก่

- 1. ส่วนราชการถึงส่วนราชการ
- 2. ส่วนราชการถึงบุคคลภายนอก
- 3. หน่วยงานอื่นถึงส่วนราชการ
- 4. เอกสารที่ทางราชการจัดท าขึ้นเพื่อเป็นหลักฐานในราชการ
- ้ ๕. เอกสารที่ทางราชการจัดทำขึ้นตามกฎหมาย ระเบียบ หรือข้อบังคับ

# ชนิดของหนังสือราชการ หนังสือราชการมี ๖ ประเภท ได้แก่

- 1. หนังสือภายนอก
- ๒. หนังสือภายใน
- ๓. หนังสือประทับตรา
- ๔. หนังสือสั่งการ
- ๕. หนังสือประชาสัมพันธ์
- ้ ๖. หนังสือที่เจ้าหน้าที่ทำขึ้น หรือรับไว้เป็นหลักฐานในราชการ

1. หนังสือภายนอก คือ หนังสือติดต่อราชการที่เป็นแบบพิธีโดยใช้กระดาษตราครุฑเป็นหนังสือติดต่อ ระหว่างส่วนราชการ หรือส่วนราชการมีถึงหน่วยงานอื่นใดซึ่งมิใช่ส่วนราชการ หรือที่มีถึงบุคคลภายนอก

2. หนังสือภายใน คือ หนังสือติดต่อราชการที่เป็นแบบพิธีน้อยกว่าหนังสือภายนอกเป็นหนังสือติดต่อ ภายในกระทรวง ทบวง กรม หรือจังหวัดเดียวกัน ใช้กระดาษบันทึกข้อความ

3. หนังสือประทับตรา คือ หนังสือที่ใช้ประทับตราแทนการลงชื่อของหัวหน้าส่วนราชการระดับกรม ขึ้นไป โดยให้หัวหน้าส่วนราชการระดับกอง หรือผู้ที่ได้รับมอบหมายจากหัวหน้าส่วนราชการระดับกรมขึ้น ไป เป็นผู้รับผิดชอบลงชื่อย่อกำกับตรา

๔. หนังสือสั่งการ ให้ใช้ตามแบบที่กำหนดไว้ในระเบียบนี้ เว้นแต่จะมีกฎหมายกำหนดแบบไว้ โดยเฉพาะ หนังสือสั่งการมี ๓ ชนิด ได้แก่ คำสั่ง ระเบียบ และข้อบังคับ

- ค าสั่ง คือ บรรดาข้อความที่ผู้บังคับบัขชาสั่งการให้ปฏิบัติโดยชอบด้วยกฎหมาย ใช้กระดาษตรา ครุฑ

ระเบียบ คือ บรรดาข้อความที่ผู้มีอำนาจหน้าที่ได้วางไว้ โดยจะอาศัยอำนาจของกฎหมาย หรือไม่ก็ได้ เพื่อถือเป็นหลักปฏิบัติงานเป็นการประจำ ใช้กระดาษตราครุฑ

-ข้อบังคับ คือ บรรดาข้อความที่ผู้มีอำนาจหน้าที่กำหนดให้ใช้โดยอาศัยอำนาจของกฎหมายที่ บัขขัติให้กระท าได้ ใช้กระดาษตราครุฑ

่ ๕. หนังสือประชาสัมพันธ์ ให้ใช้ตามแบบที่กำหนดไว้ในระเบียบนี้ เว้นแต่จะมีกฎหมายกำหนดแบบไว้ โดยเฉพาะ หนังสือประชาสัมพันธ์มี ๓ ชนิด ได้แก่ ประกาศ แถลงการณ์ และข่าว

- ประกาศ คือ บรรดาข้อความที่ทางราชการประกาศหรือชี้แจงให้ทราบ หรือแนะแนวทางปฏิบัติ ใช้กระดาษตราครุฑ

่ แถลงการณ์ คือ บรรดาข้อความที่ทางราชการแถลงเพื่อทำความเข้าใจในกิจการของทางราชการ หรือเหตุการณ์หรือกรณีใด ๆ ให้ทราบชัดเจนโดยทั่วกัน ใช้กระดาษตราครุฑ

- ข่าว คือ บรรดาข้อความที่ทางราชการเห็นสมควรเผยแพร่ให้ทราบ

้ ๖. หนังสือที่เจ้าหน้าที่ทำขึ้นหรือรับไว้เป็นหลักฐานในราชการ คือ หนังสือที่ทางราชการทำขึ้น นอกจากที่กล่าวมาแล้วข้างต้น หรือหนังสือที่หน่วยงานอื่นใดซึ่งมิใช่ส่วนราชการ หรือบุคคลภายนอกมีมาถึง ส่วนราชการ และส่วนราชการรับไว้เป็นหลักฐานของทางราชการ มี ๔ ชนิด คือ หนังสือรับรอง รายงานการ ประชุม บันทึก และหนังสืออื่น

- หนังสือรับรอง คือ หนังสือที่ส่วนราชการออกให้เพื่อรับรองแก่ บุคคล นิติบุคคลหรือหน่วยงาน เพื่อ ้วัตถุประสงค์อย่างหนึ่งอย่างใดให้ปรากฏแก่บุคคลโดยทั่วไปไม่จำเพาะเจาะจง ใช้กระดาษตราครุฑ

- รายงานการประชุม คือ การบันทึกความคิดเห็นของผู้มาประชุม ผู้เข้าร่วมประชุมและมติของที่ ประชุมไว้เป็นหลักฐาน

- บันทึก คือ ข้อความซึ่งผู้ใต้บังคับบัญชาเสนอต่อผู้บังคับบัญชา หรือผู้บังคับบัญชาสั่งการแก่ ผู้ใต้บังคับบัญชา หรือข้อความที่เจ้าหน้าที่ หรือหน่วยงานระดับต่ำกว่าส่วนราชการระดับกรมติดต่อกันใน การปฏิบัติราชการ โดยปกติให้ใช้กระดาษบันทึกข้อความ

- หนังสืออื่น คือ หนังสือหรือเอกสารอื่นใดที่เกิดขึ้นเนื่องจากการปฏิบัติงานของเจ้าหน้าที่เพื่อเป็น หลักฐานในทางราชการ ซึ่งรวมถึง ภาพถ่าย ฟิล์ม แถบบันทึกเสียง แถบบันทึกภาพด้วย หรือหนังสือของ บุคคลภายนอก ที่ยื่นต่อเจ้าหน้าที่และเจ้าหน้าที่ได้รับเข้าทะเบียนรับหนังสือของทางราชการแล้วมีรูปแบบ ิตามที่กระทรวง ทบวง กรมจะกำหนดขึ้นใช้ตามความเหมาะสม เว้นแต่มีแบบตามกฎหมายเฉพาะเรื่องให้ทำ ตามแบบ เช่น โฉนด แผนที่ แบบ แผนผัง สัญญา หลักฐานการสืบสวนและสอบสวนและคำร้อง เป็นต้น

**ชั้นความเร็วของหนังสือ** เป็นหนังสือที่ต้องจัดส่งและดำเนินการทางสารบรรณด้วยความรวดเร็วเป็นพิเศษ แบ่งเป็น ๓ ประเภท คือ

- ๑. ด่วนที่สุด ให้เจ้าหน้าที่ปฏิบัติในทันทีที่ได้รับหนังสือนั้น
- ๒. ด่วนมาก ให้เจ้าหน้าที่ปฏิบัติโดยเร็ว
- ๓. ด่วน ให้เจ้าหน้าที่ปฏิบัติเร็วกว่าปกติ เท่าที่จะท าได้

ให้ระบุชั้นความเร็วด้วยตัวอักษรสีแดง ให้เห็นได้ชัดบนหนังสือและบนซอง โดยให้ระบุคำว่า ด่วน ที่สุด ด่วนมาก หรือด่วน แล้วแต่กรณี ในกรณีที่ต้องการให้หนังสือส่งถึงผู้รับภายในเวลาที่กำหนด ให้ระบุคำ ้ว่า ด่วนภายใน แล้วลงวัน เดือน ปี และกำหนดเวลาที่ต้องการให้หนังสือนั้นไปถึงผู้รับ กับให้เจ้าหน้าที่ส่งถึง ผู้รับซึ่งระบุบนหน้าซอง ภายในเวลาที่กำหนด

### มาตรฐานตรา แบบพิมพ์ และซอง

ระเบียบสำนักนายรัฐมนตรีด้วยด้วยงานสารบรรณ พ.ศ.๒๕๒๖ ได้แจ้งเวียนคำอธิบายการพิมพ์ หนังสือราชการภาษาไทยด้วยโปรแกรมการพิมพ์เครื่องคอมพิวเตอร์ได้ดังนี้

1. การตั้งค่าในโปรแกรมการพิมพ์

-การตั้งระยะขอบหน้ากระดาษ ขอบซ้าย ๓ เซนติเมตร ขอบขวา ๒ เซนติเมตร

-การตั้งระยะบรรทัด ให้ใช้ค่าระยะบรรทัดปกติ คือ ๑ เท่า หรือ Single

-การกั้นค่าไม้บรรทัดระยะการพิมพ์ อยู่ระหว่าง ๐-๑๖ เซนติเมตร

2. ขนาดครุฑ

-ตราครุฑสูง ๓ เซนติเมตร ใช้สำหรับการจัดทำกระดาษตราครุฑ และตราครุฑสูง ๑.๕ เซนติเมตร ใช้สำหรับการจัดทำกระดาษบันทึกข้อความ

-การวางตราครุฑ ให้วางห่างจากขอบกระดาษบนประมาณ ๑.๕ เซนติเมตร

ุ การพิมพ์

.๓ ๑ หนังสือภายนอก

3.1.1 การพิมพ์เรื่อง ค าขึ้นต้น อ้างถึง สิ่งที่ส่งมาด้วย ให้มีระยะบรรทัดระหว่างกันเท่ากับ ระยะบรรทัดปกติ และเพิ่มค่าก่อนหน้าอีก ๖ พอยท์(๑ Enter + Before ๖ pt)

3.1.2 การพิมพ์ข้อความภาคเหตุ ผล และภาคสรุป ให้มีระยะบรรทัดระหว่างข้อความแต่ ละภาคห่างเท่ากับระยะบรรทัดปกติ และเพิ่มค่าก่อนหน้าอีก ๖ พอยท์ (๑ Enter + Before ๖ pt)

.๓ ๑ ๓ การย่อหน้าข้อความ ให้มีระยะย่อหน้าตามค่าไม้บรรทัดระยะการพิมพ์เท่ากับ ๒ ๕

เซนติเมตร

้ ๓.๑.๔ การพิมพ์คำลงท้าย ให้มีระยะบรรทัดห่างจากบรรทัดสุดท้ายของภาคสรุปเท่ากับ ระยะบรรทัดปกติ และเพิ่มค่าก่อนหน้าอีก ๑๒ พอยท์ (๑ Enter + Before ๑๒ pt)

.๓.๑.๕ การพิมพ์ชื่อเต็มของเจ้าของหนังสือ ให้เว้นบรรทัดการพิมพ์ ๓ บรรทัด (๔ Enter) จากคำลงท้าย

.๓.๑.৯ การพิมพ์ชื่อส่วนราชการเจ้าของเรื่อง ให้เว้นบรรทัดการพิมพ์ ๓ บรรทัด จาก ตำแหน่งของเจ้าของหนังสือ (๔ Enter)

.<sub>๓.๒</sub> หนังสือภายใน

.๓ ๒ ๑. ส่วนหัวของแบบบันทึกข้อความกำหนดขนาดตัวอักษร ดังนี้

- คำว่า "บันทึกข้อความ" พิมพ์ด้วยอักษรตัวหนาขนาด ๒๙ พอยท์ และปรับค่าระยะ บรรทัดจาก ๑ เท่าเป็นค่าแน่นอน (Exactly) ๓๕ พอยท์

- คำว่า "ส่วนราชการ วันที่ เรื่อง" พิมพ์ด้วยอักษรตัวหนาขนาด ๒๐ พอยท์ 3.2.2 การพิมพ์ค าขึ้นต้น ให้มีระยะบรรทัดห่างจากเรื่องเท่ากับระยะบรรทัดปกติและเพิ่ม ค่าก่อนหน้าอีก ๖ พอยท์(๑ Enter + Before ๖ pt)

- การพิมพ์ข้อความเหตุ ผล ภาคสรุป และการย่อหน้าให้ถือปฏิบัติเช่นเดียวกับการพิมพ์ หนังสือภายนอก

- การพิมพ์ชื่อเต็มของเจ้าของหนังสือ ให้เว้นระยะบรรทัดการพิมพ์ ๓ บรรทัดจากภาค สรุป (๔ Enter)

3.2.3 จ านวนบรรทัดในการพิมพ์หนังสือราชการในแต่ละหน้าให้เป็นไปตามความ เหมาะสมกับจำนวนข้อความ และความสวยงาม

๓.๒.๔ การพิมพ์หนังสือราชการแบบอื่นตามที่ระเบียบกำหนด ให้ถือปฏิบัติตามนัย ้ดังกล่าวข้างต้นโดยอนุโลม โดยคำนึงถึงความเหมาะสมกับรูปแบบของหนังสือชนิดนั้น

- ๔. กระดาษตราครุฑ ให้ใช้กระดาษขนาดเอ ๔ พิมพ์ครุฑด้วยหมึกสีดำ
- ้ ๕. ซองหนังสือ ให้พิมพ์ครุฑด้วยหมึกสีดำที่มุมบนด้านซ้ายของซอง

### ำเทที่ ๓

### ขอบเขตการดำเนินงาน ของกองคลัง

### 1. การรับ – ส่งหนังสือราชการของกองคลัง

การรับ-ส่ง หนังสือราชการ เป็นเรื่องความรวดเร็ว ถูกต้อง เรียบร้อย มีประสิทธิภาพ กองคลัง จัดระบบการรับ-ส่งที่ทันสมัย ปลอดภัย และลดขั้นตอนการปฏิบัติงาน ลดกำลังคน มีหลักฐานการ ดำเนินงานที่ถูกต้อง จำแนกความเร่งด่วน ตรวจสอบได้ และในการรับเอกสารของกองคลังได้ดำเนินการ ดังนี้

๑.๑ กรณีรับหนังสือประเภทบันทึกข้อความภายในมหาวิทยาลัย งานธุรการจะลงทะเบียนรับใน ้ระบบสารบรรณอิเล็กทรอนิกส์ พร้อมคัดแยกเอกสารให้กับผู้ที่เกี่ยวข้องกลั่นกรองเรื่องแล้วนำเสนอ ผู้บังคับบัญชาตามลำดับพิจารณาสั่งการและจัดส่งให้ส่วนราชการ/หน่วยงานที่เกี่ยวข้องดำเนินการตามอำนาจ หน้าที่ตามที่ได้รับมอบหมาย

๑.๒ กรณีรับหนังสือประเภทฎีกาจากหน่วยงานภายในมหาวิทยาลัย งานธุรการจะลงทะเบียนรับใน ระบบสารบรรณอิเล็กทรอนิกส์และส่งฎีกาให้กับงานการเงินรายได้(กรณีเบิกเงินรายได้) งานการเงิน งบประมาณ ๑ (กรณีเบิกเงินงบประมาณแผ่นดินเฉพาะหมวดครุภัณฑ์ ที่ดิน สิ่งก่อสร้าง อุดหนุนทั่วไป อุดหนุนเฉพาะกิจ วัสดุ ตอบแทน ใช้สอย) และงานการเงินงบประมาณ ๒ (เงินงบประมาณแผ่นดิน เฉพาะ ่ หมวดเงินเดือน ค่าจ้างประจำ ค่าจ้างชั่วคราว เงินสวัสดิการ ตอบแทน ใช้สอย) เพื่อตรวจความถูกต้องของ เอกสาร และทำการเบิกจ่ายให้กับหน่วยงาน บริษัท ห้างร้านต่อไป

๑.๓ กรณีรับหนังสือจากหน่วยงานภายนอกมหาวิทยาลัย งานธุรการจะคัดแยกเอกสารและ ลงทะเบียนรับในระบบสารบรรณอิเล็กทรอนิกส์พร้อมทั้งส่งให้หน่วยงานที่เกี่ยวข้องภายใน กองคลังกลั่นกรอง แล้วนำเสนอผู้บังคับบัญชาตามลำดับพิจารณาสั่งการและจัดส่งให้ส่วนราชการ/หน่วยงานที่เกี่ยวข้อง ดำเนินการตามอำนาจหน้าที่ตามที่ได้รับมอบหมาย

๑.๔ กรณีส่งหนังสือประทับตราที่ส่งถึงหน่วยงานภายนอกมหาวิทยาลัย ให้ผู้บังคับบัญชาระดับ ผู้อำนวยการกองคลังเซ็นชื่อกำกับในหนังสือประทับตรา แล้วส่งหนังสือไปที่กองกลางมหาวิทยาลัยนเรศวร เพื่อส่งออกไปภายนอก

๑.๕ ให้หน่วยงานภายในกองคลัง จัดเจ้าหน้าที่รับ–ส่งหนังสือ มารับและส่งหนังสือที่งานธุรการ ชั้น ๑ อาคารมิ่งขวัญ

๑.๖ การรับและส่งหนังสือที่เป็นเรื่องด่วน ด่วนมาก ด่วนที่สุด และเรื่องที่มีกำหนดระยะเวลา ด าเนินการให้งานธุรการ กองคลังแจ้งให้เจ้าของเรื่อง /บุคคลที่เกี่ยวข้องโดยตรง ให้ทราบล่วงหน้า

### 1๓. การทำหนังสือราชการ

ึการทำหนังสือราชการ หมายความรวมถึง การคิด ร่าง แต่ง พิมพ์ ทำสำเนา และต้องยึดหลัก ดังนี้ 2.1 มีความถูกต้อง ตัวสะกด การันต์ วรรคตอน ไวยากรณ์ ถูกต้อง

2.2 ได้สาระสมบูรณ์ทุกใจความ ชัดเจน กะทัดรัด ไม่วกวน

2.3 การจัดล าดับความดี แต่ละวรรคตอนมีเอกภาพ

2.4 เนื้อความทั้งหมด กลมกลืน สัมพันธ์กัน ตรงประเด็นเน้นจุดที่ต้องการ

# ี ๓. การเสนอหนังสือราชการเพื่อให้ผู้มีอำนาจวินิจฉัยสั่งการ/ลงนาม

ึ **การเสนอหนังสือ** คือ การนำหนังสือที่ดำเนินการชั้นเจ้าหน้าที่เสร็จแล้วเสนอต่อผู้บังคับบัญชา เพื่อ พิจารณา บันทึก สั่งการ ทราบ และลงชื่อ

หนังสือราชการจากทุกส่วนราชการภายในมหาวิทยาลัยนเรศวรที่จะนำเสนอผู้บริหารสั่งการ/ลงนาม ให้น าทุกเรื่องมาลงรับเพื่อลงทะเบียนด้วยระบบสารบรรณอิเล็กทรอนิกส์ และผ่านการวิเคราะห์ของ ผู้อำนวยการกองคลัง เพื่อเสนอต่อผู้บริหาร

# ี่ ๔. การออกเลขทะเบียนหนังสือ เลขที่คำสั่ง และคำสั่งคณะกรรมการ

๔.๑ หนังสือราชการ คำสั่งคณะกรรมการที่ส่วนราชการ/หน่วยงานในสังกัดกองคลังเสนอให้ ผู้บริหารลงนาม ให้ออกเลขทะเบียนหนังสือส่งออก/เลขที่คำสั่งที่งานสารบรรณกลาง มหาวิทยาลัยนเรศวร

๔.๒ หนังสือราชการ บันทึกข้อความ ที่ลงนามโดยผู้อำนวยการกองคลัง หรือหัวหน้าหน่วยงาน ภายในกองคลังให้ออกเลขทะเบียนหนังสือของกองคลังในระบบอิเล็กทรอนิกส์

# 5. การส่งหนังสือทางไปรษณีย์

5.๑ กรณีหน่วยงานในสังกัดกองคลัง จะจัดส่งหนังสือราชการทางไปรษณีย์ให้เจ้าของเรื่อง ดำเนินการตรวจสอบความถูกต้อง บรรจุซอง จ่าหน้าซองให้ชัดเจน พร้อมทั้งกรอกข้อมูลในใบนำส่งให้งาน สารบรรณกลาง กองกลาง ดำเนินการจัดส่งทางไปรษณีย์ให้ ไม่เกินเวลา ๑๕.๐๐ น. ของทุกวัน

้ ๕.๒ กรณีจัดส่งหนังสือราชการของกองคลัง กรณีด่วน ด่วนมาก ด่วนที่สุด ให้แต่ละงานดำเนินการ จัดส่ง ณ ที่งานสารบรรณ กองกลาง โดยตรง

# ้ธ. การจัดเก็บ และทำลายหนังสือราชการ

การจัดเก็บ การยืม และทำลายหนังสือราชการให้ทุกส่วนราชการดำเนินการตามระเบียบสำนัก นายกรัฐมนตรีว่าด้วยงานสารบรรณ พ.ศ. ๒๕๒๖

การเก็บรักษาหนังสือ แบ่งออกเป็น ๓ ประเภท คือ

-เก็บระหว่างปฏิบัติ คือ การเก็บหนังสือที่ปฏิบัติยังไม่เสร็จให้อยู่ในความรับผิดชอบของเจ้าของ เรื่อง โดยให้กำหนดวิธีการเก็บให้เหมาะสมตามขั้นตอนของการปฏิบัติงาน

-การเก็บเมื่อปฏิบัติเสร็จแล้ว คือ การเก็บหนังสือที่ปฏิบัติเสร็จเรียบร้อยแล้ว และไม่มีอะไรที่ จะต้องปฏิบัติต่อไปอีก

-การเก็บไว้ตรวจสอบ คือ การเก็บหนังสือที่ปฏิบัติเสร็จเรียบร้อยแล้ว แต่จำเป็นต้องใช้ในการ ตรวจสอบเป็นประจำ

การท าลายหนังสือ ภายใน 60 วัน หลังสิ้นปีปฏิทิน ให้เจ้าหน้าที่ผู้รับผิดชอบในการเก็บหนังสือ สำรวจหนังสือที่ครบกำหนดจัดการเก็บในปีนั้น จัดทำบัญชีรายชื่อหนังสือเพื่อขอทำลายเสนอหัวหน้าส่วน ราชการ เพื่อพิจารณาแต่งตั้งคณะกรรมการทำลายหนังสือ โดยมีหน้าที่ดังนี้

-พิจารณาหนังสือที่ขอทำลาย

-พิจารณาว่าหนังสือฉบับใดควรทำลาย หรือควรขยายเวลาการเก็บไว้

-รายงานผลการทำลาย

# ขั้นตอบและวิธีการดำเนินงาน

ต่อไป

# การรับหนังสือราชการภายในและหนังสือภายนอกมหาวิทยาลัย(กรณีรับจากกองกลาง)

- ๑. ตรวจสอบรูปแบบหนังสือและดูเอกสารแนบเรื่องให้ครบถ้วน
- ๒. ลงทะเบียนรับเรื่องด้วยระบบสารบรรณอิเล็กทรอนิกส์
- .๓. จัดลำดับความเร่งด่วนของหนังสือเพื่อนำเสนอตามความเหมาะสม
- ๔. การรับหนังสือจ่าหน้าถึงบุคคลใดบุคคลหนึ่งโดยเฉพาะให้ดำเนินการดังนี้
	- ้ ๔.๑ ในกรณีที่เป็นจดหมายธรรมดาให้แยกหนังสือไว้ต่างหากเพื่อนำส่งบุคคลนั้น ๆ ทันที

๔.๒ ในกรณีที่เป็นเอกสารลงทะเบียนด่วนพิเศษ ให้ดำเนินการบันทึกลงในทะเบียนรับหนังสือ จากทะเบียนรับหนังสือราชการ ก่อนส่งให้เจ้าของหนังสือทุกครั้ง และให้เจ้าของหนังสือลงลายมือชื่อรับ หนังสือไว้เป็นหลักฐานด้วย

๕. การรับหนังสือในกรณีที่เป็นเรื่องลับ ให้เจ้าหน้าที่ธุรการจัดส่งหนังสือลับฉบับดังกล่าวให้ ผู้อำนวยการกองคลัง หรือผู้รักษาราชการแทนผู้อำนวยการกองคลังเปิดซองเอกสารเพื่อดำเนินการ ดังนี้

๕.๑ ตรวจสอบความถูกต้องของหนังสือ พร้อมสิ่งที่ส่งมาด้วย

๕.๒ ลงรับเอกสารลับในระบบสารบรรณอิเล็กทรอนิกส์

๕.๓ ปิดผนึกซอง นำเสนอผู้อำนวยการกองคลัง

ึ ๕.๔ ผู้อำนวยการกองคลังสั่งการและส่งคืนให้เจ้าหน้าที่ที่เกี่ยวข้อง ดำเนินการตามขั้นตอน

๖. วิเคราะห์ ตรวจสอบ เพื่อแยกเรื่องส่งให้ส่วนราชการ/หน่วยงานเจ้าของเรื่องได้ดำเนินการตาม อ านาจหน้าที่

- ๗. ประทับตรารับหนังสือที่มุมขวาด้านบนหนังสือฉบับนั้น ๗.๑ เลขที่รับ ให้ลงเลขที่รับหนังสือโดยเรียงติดต่อกันตามปีงบประมาณ ๗.๒ ลงวัน เดือน ปีและเวลาที่ได้รับหนังสือ
- ๘. บันทึกรายละเอียดของหนังสือตามระบบสารบรรณอิเล็กทรอนิกส์

๙. จัดส่งหนังสือไปยังหน่วยงานที่เกี่ยวข้องตามที่ได้แยกเรื่องไว้ เพื่อให้หน่วยงานนำไปดำเนินการ ในส่วนที่เกี่ยวข้องต่อไป

### แผนภูมิแสดงการรับหนังสือราชการ (กรณีรับจากกองกลาง)

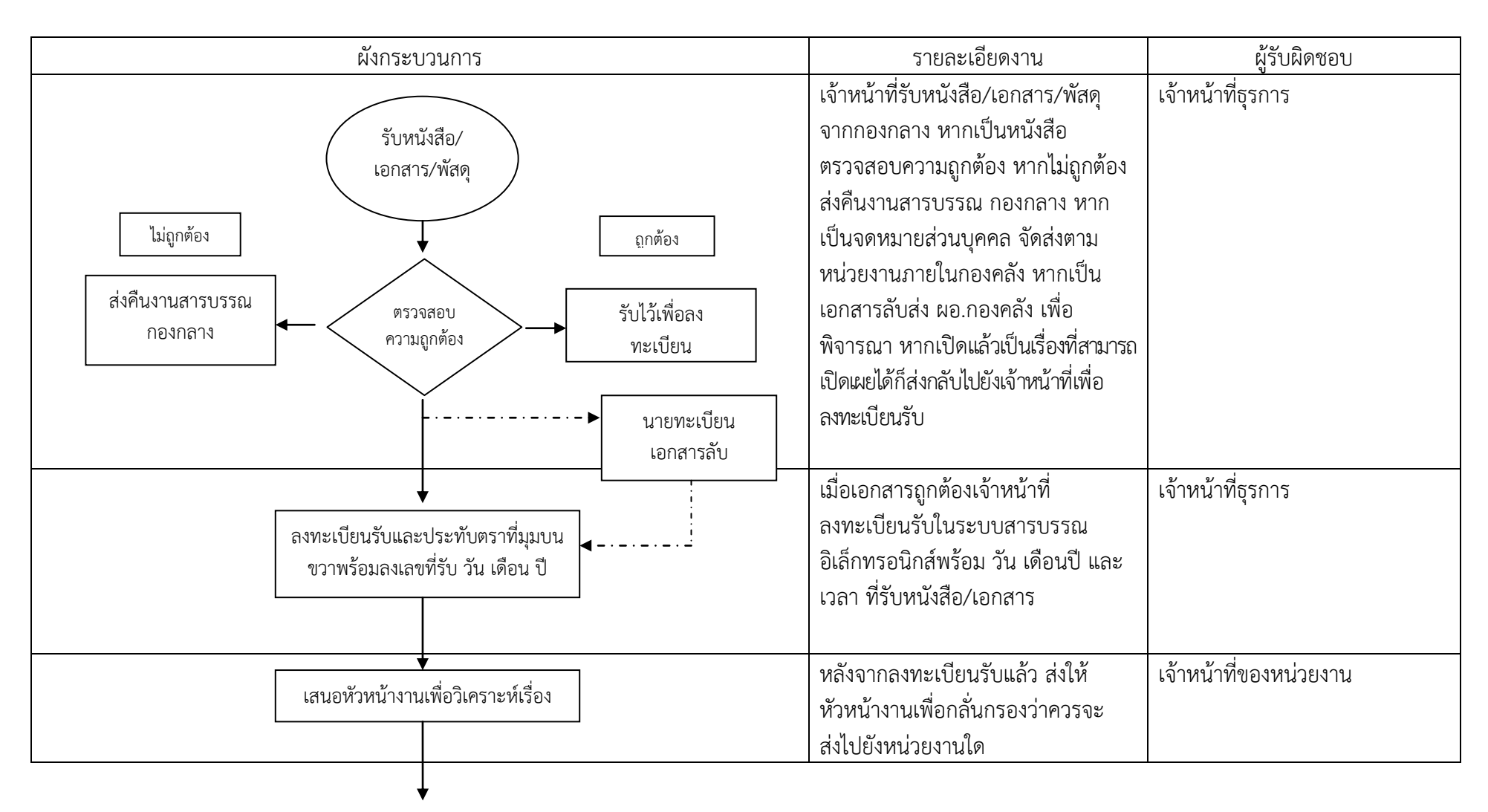

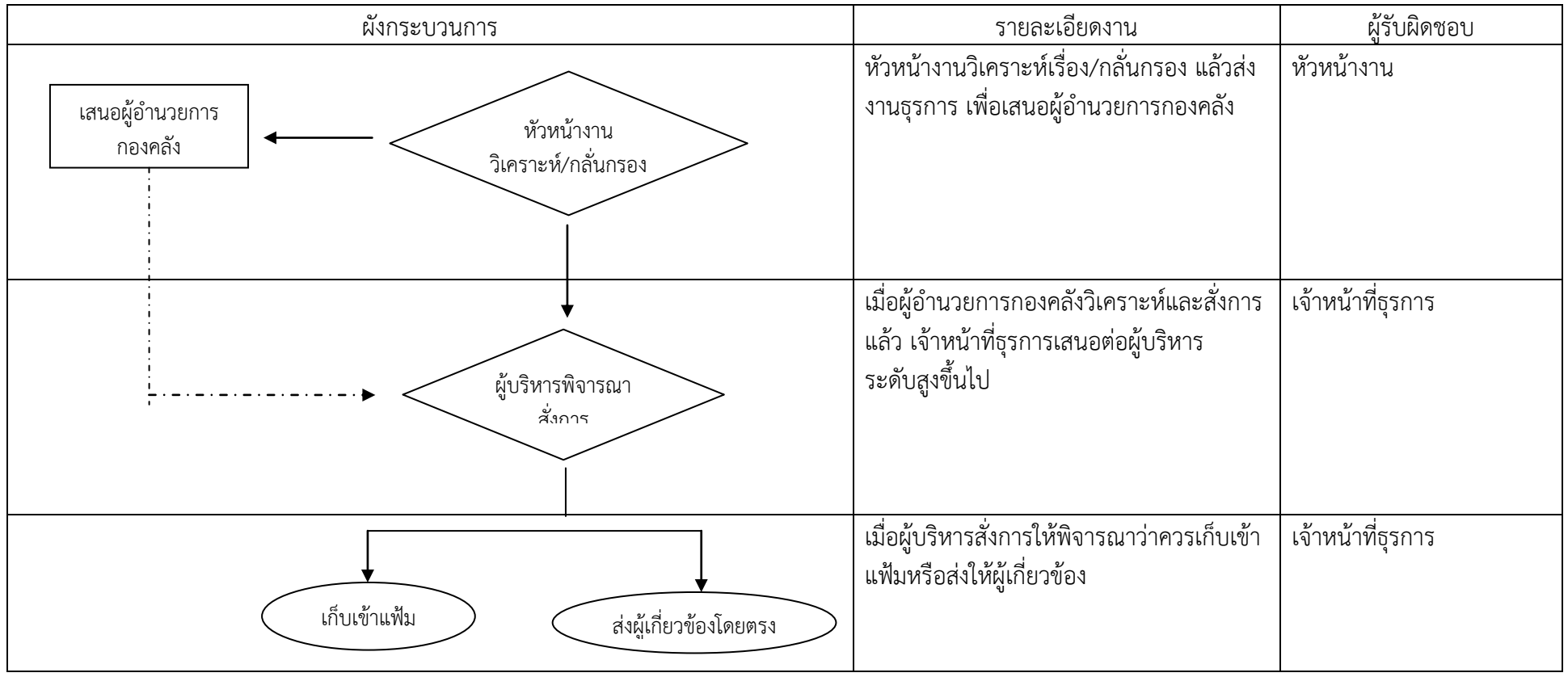

# แผนภูมิแสดงการรับหนังสือราชการ (กรณีรับจากกองกลาง) (ต่อ)

### แผนภูมิแสดงการรับหนังสือราชการผ่านระบบสารบรรณอิเล็กทรอนิกส์จากกองกลาง

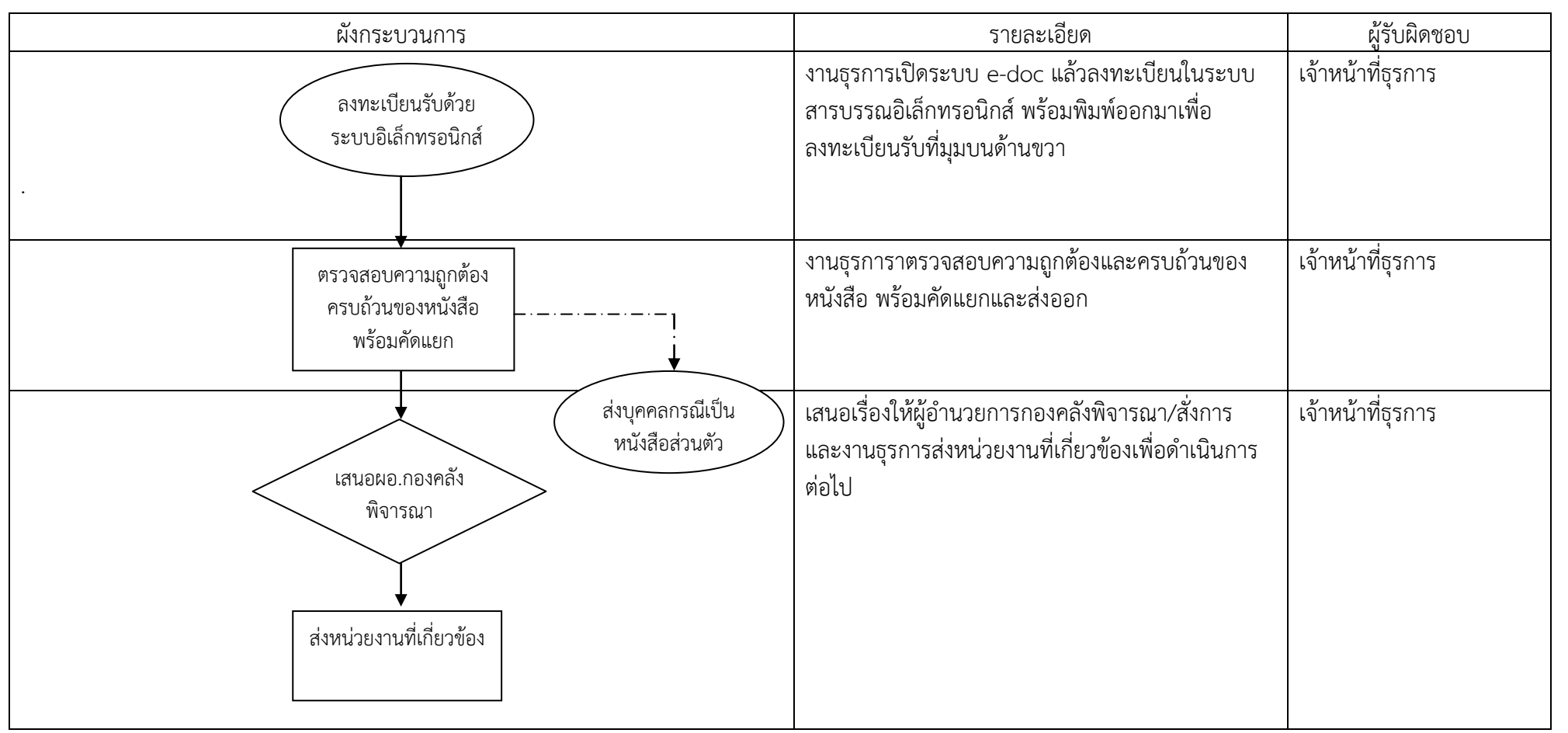

### การรับหนังสือราชการของหน่วยงานภายในมหาวิทยาลัย (กรณีเป็นเอกสารฎีกา)

ึ ๑. งานธุรการ กองคลัง รับเรื่องจากส่วนราชการระดับคณะ/วิทยาลัย/สำนัก/สถาน/กอง

- ๒. รับฎีกาเบิกเงินตามข้อ ๑ แล้วเจ้าหน้าที่ธุรการ ด าเนินการดังนี้
	- ๒.๑ ลงทะเบียนรับหนังสือด้วยระบบสารบรรณอิเล็กทรอนิกส์

๒.2 ประทับตรารับหนังสือฎีกามุมบนขวามือ โดยลงเลขที่รับ วัน เดือน ปีและเวลารับหนังสือ ฉบับนั้นให้ชัดเจน

๒.3 ส่งฎีกาเบิกเงินให้กับงานการเงินรายได้(กรณีเบิกเงินรายได้) งานงบประมาณการเงิน 1 ,2 (กรณีเบิกเงินงบประมาณแผ่นดิน) เพื่อดำเนินการตรวจสอบความถูกต้องให้เป็นไปตามกฎ ระเบียบ ของทาง ราชการ

๒.3.๑ ส่งเรื่องให้งานการเงินรายได้ งานการเงินงบประมาณ 1 และ 2 เพื่อด าเนินการ

ตามหน้าที่ความรับผิดชอบ

๒.3.๒ งานธุรการ จะรับคืนฎีกาเบิกจ่ายเงินจากงานการเงินรายได้ งานการเงิน ึ่งบประมาณ ๑ และ ๒ หากถูกต้องจะเสนอผู้บริหารอนุมัติ หากไม่ถูกต้องจะส่งกลับคืนให้หน่วยงานต้นสังกัด เพื่อ แก้ไข

๒.3.๓ จัดเอกสารใส่แฟ้มเพื่อเสนอขออนุมัติ

### ผังกระบวนการ รายละเอียด ผู้รับผิดชอบ งานธุรการรับฎีกาเบิกจ่าย พร้อมลงทะเบียนรับในระบบสาร บรรณอิเล็กทรอนิกส์ หากเป็นเงินรายได้ส่งให้งานการเงิน รายได้ หากเป็นเงินแผ่นดินส่งให้งานการเงินงบประมาณ 1 และ ๒ ทำการตรวจสอบความถูกต้อง หากไม่ถูกต้องส่งคืนที่ งานธุรการ เพื่อส่งคืนเจ้าของเรื่องแก้ไข เจ้าหน้าที่ธุรการ เมื่อเอกสารถูกต้องเจ้าหน้าที่ธุรการจัดใส่แฟ้มเสนอผู้บริหาร อนุมัติ เจ้าหน้าที่ธุรการ รับฎีกาเงินรายได้/ เงินแผ่นดิน เจ้าหน้าที่ตรวจสอบ เอกสารการเบิกจ่าย ลงทะเบียนรับและ ประทับตราที่มุมบนขวาพร้อม ลงเลขที่รับ วัน เดือน ปี เงินรายได้ เงินแผ่นดิน เจ้าหน้าที่ตรวจสอบ เอกสารการเบิกจ่าย เสนอเรื่องให้ผู้บริหารอนุมัติ

## แผนภูมิแสดงการรับฎีกาเบิกจ่ายเงิน

### ี การเสนอหนังสือเพื่อให้ผู้มีอำนาจวินิจฉัยสั่งการ/ลงนาม

๑. รับหนังสือจากหน่วยงานภายในกองคลัง ซึ่งจัดทำ ๒ ชุด เจ้าของเรื่องเก็บไว้ ๑ ชุด งานธุรการเก็บไว้ เพื่อเป็นหลักฐานและใช้ประกอบการบันทึกข้อมูลในระบบงานสารบรรณอิเล็กทรอนิกส์ ๑ ชุด

๒. ตรวจสอบความถูกต้อง ครบถ้วน ของหนังสือพร้อมสิ่งที่ส่งมาด้วย

๓. ประทับเลขที่รับลงในหนังสือราชการฯ โดยตรวจสอบความถูกต้องของรายการให้ถูกต้องตรงกับ หนังสือ

๔. บันทึกรายละเอียดของหนังสือ (จากส าเนาหนังสือราชการ) ในระบบงานสารบรรณอิเล็กทรอนิกส์

ึ ๕. งานธุรการตรวจสอบก่อนส่งผู้มีอำนาจลงนามตามลำดับการมอบอำนาจหรือหน่วยงานที่เกี่ยวข้อง พิจารณาเสนอความคิดเห็นตามอำนาจหน้าที่

5.๑ ตรวจแบบฟอร์มหนังสือราชการให้ถูกต้องตามระเบียบงานสารบรรณ

้ ๕.๒ ตรวจสำนวน ตัวสะกด การันต์ วรรคตอน การเขียนคำย่อ ฯลฯ ให้เหมาะสม และถูกต้อง

5.๓ ตรวจสอบความถูกต้อง ครบถ้วน ของสิ่งที่ส่งมาด้วย

5.๔ จัดใส่แฟ้มเอกสารเสนอผู้มีอ านาจพิจารณา/สั่งการ/ลงนาม

้ ๖. หนังสือไม่ถูกต้อง ไม่ครบถ้วนสมบูรณ์ จัดส่งคืนต้นสังกัดเจ้าของเรื่อง นำไปแก้ไข แล้วนำเสนอใหม่ ตาม ขั้นตอน ๑ - ๕

. ตรับหนังสือจากผู้มีอำนาจสั่งการแล้วตรวจสอบความเรียบร้อยของหนังสือว่าลงนามและประทับตรา ตำแหน่งถูกต้องครบถ้วนทุกหน้าหรือไม่ ถ้าไม่ถูกต้องหรือยังไม่ประทับตราตำแหน่งให้ส่งคืนเลขานุการ (หน้าห้อง ้ผู้บริหาร) เพื่อดำเนินการให้ถูกต้อง

.๘. พิจารณา ตรวจสอบความเร่งด่วนของหนังสือ ถ้าเป็นเรื่องด่วนจะต้องดำเนินการติดต่อส่งให้ส่วน ราชการที่เกี่ยวข้องทันที

# แผนภูมิแสดงการเสนอหนังสือเพื่อให้ผู้มีอำนาจวินิจฉัยสั่งการ ของงานธุรการ กองคลัง

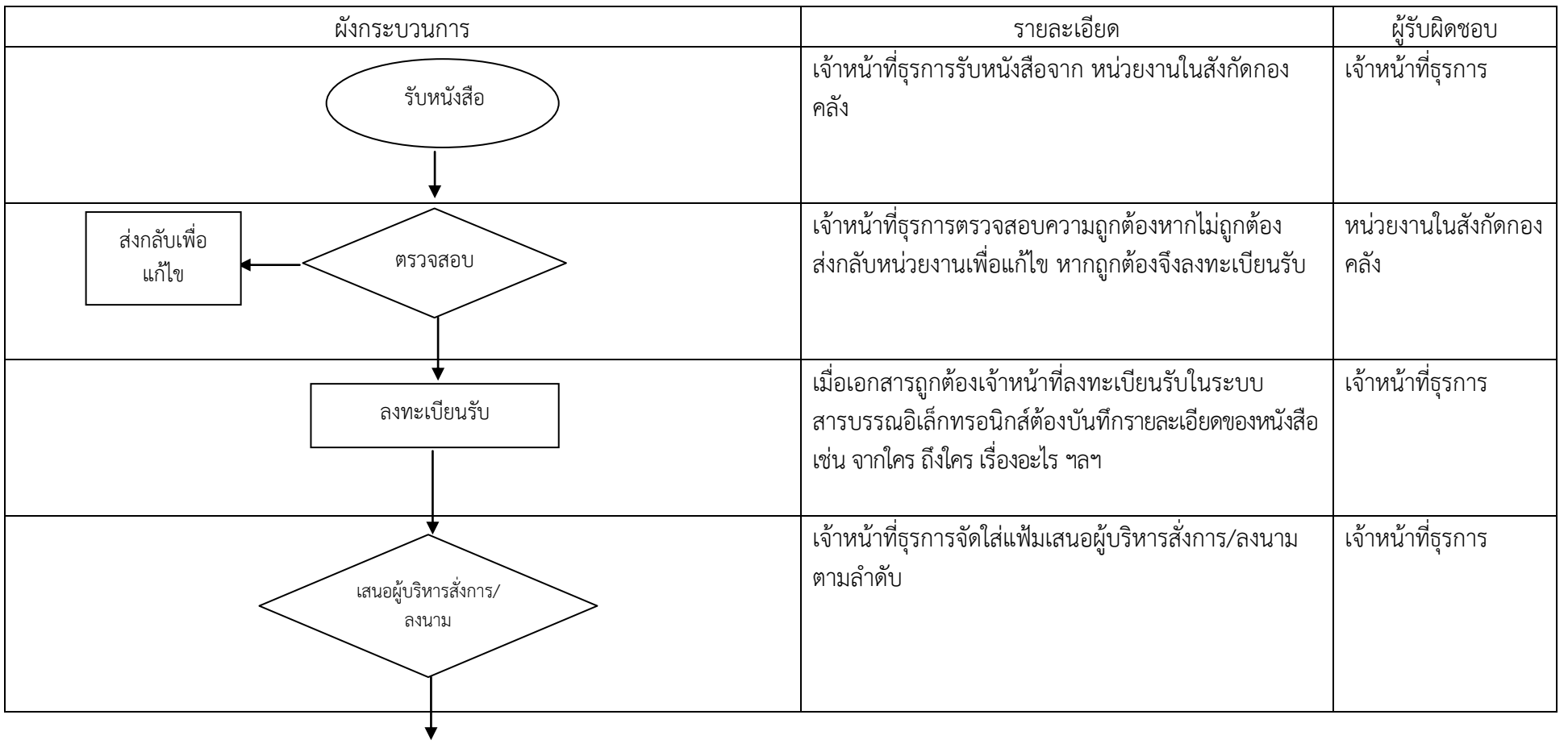

# แผนภูมิแสดงการเสนอหนังสือเพื่อให้ผู้มีอำนาจวินิจฉัยสั่งการ ของงานธุรการ กองคลัง (ต่อ)

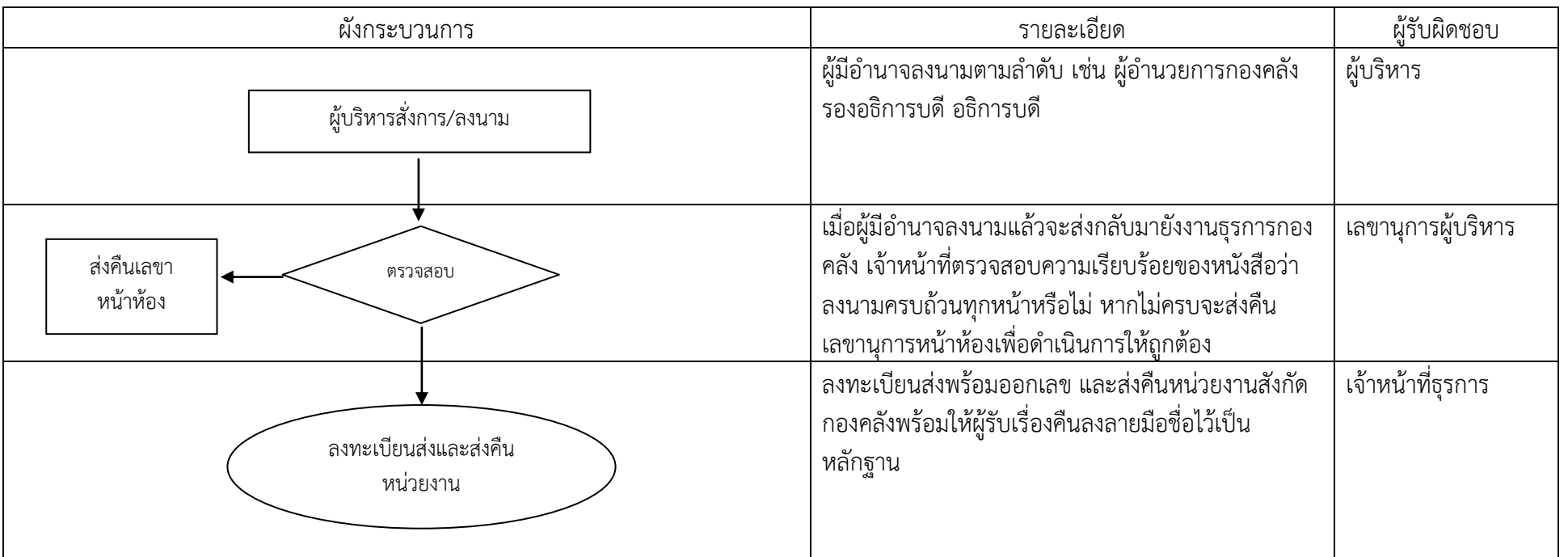

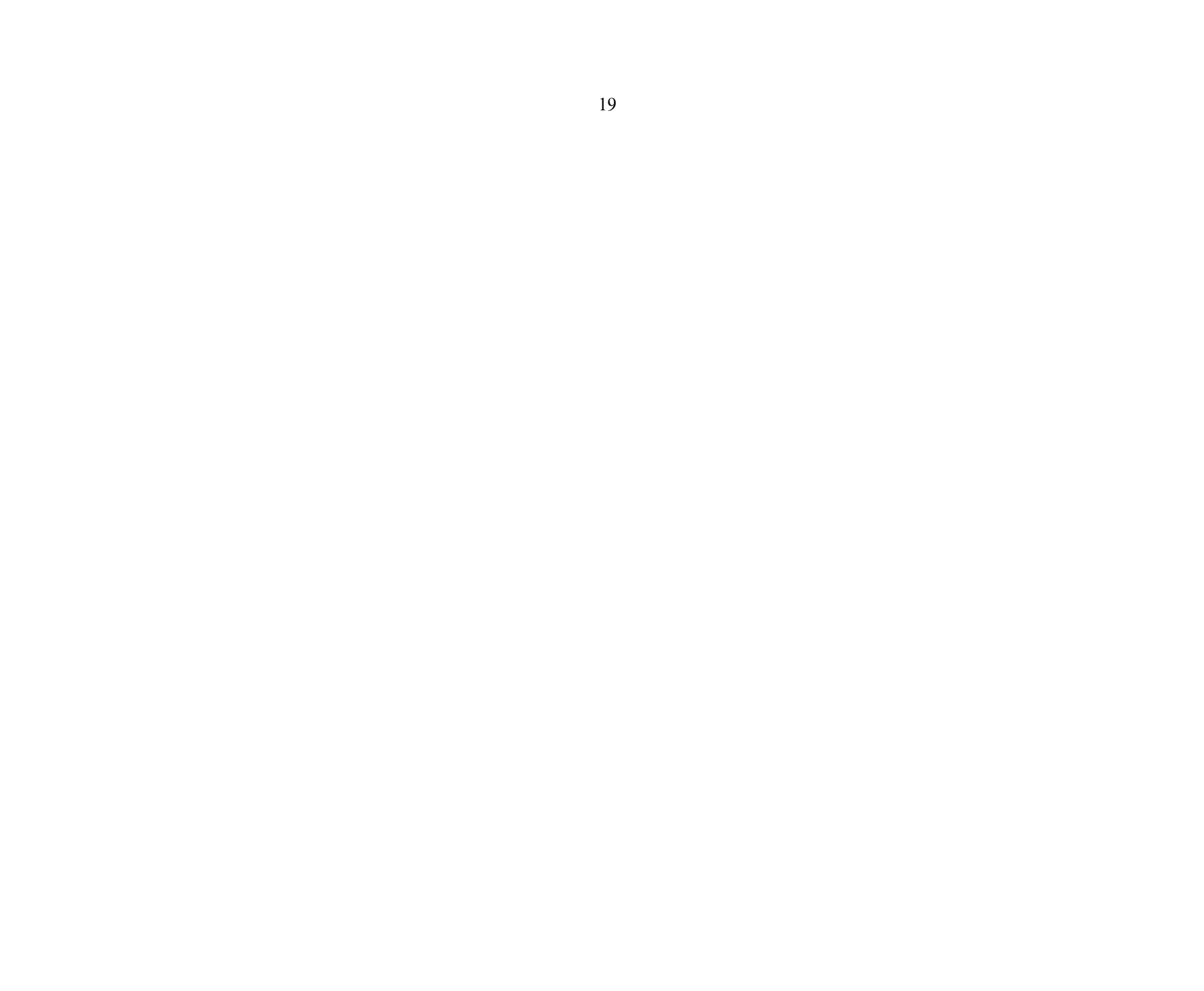

### การออกเลขทะเบียนหนังสือส่งของงานธุรการ กองคลัง(เฉพาะหน่วยงานภายในสังกัด)

ด้วยงานธุรการ กองคลัง ได้จัดท าโปรแกรมระบบออกเลขทะเบียนส่งหนังสือของกองคลังขึ้นมาใช้ เพื่อ ความสะดวกของทุกคนในสังกัดกองคลัง โดยนักวิชาการคอมพิวเตอร์จะเป็นผู้กำหนดสิทธิ์ในการเข้าใช้ระบบ โดยให้ แต่ละงานมีตัวแทนเจ้าหน้าที่หนึ่งคนรับผิดชอบในการเข้าระบบเพื่อออกเลขทะเบียนหนังสือส่ง ซึ่งในกองคลังจะมี ทั้งหมด ๘ งาน ซึ่งแต่ละงานสามารถออกเลขทะเบียนส่งได้เลย ไม่ต้องรอให้งานธุรการเป็นผู้ออก

- ๑. เจ้าหน้าที่ผู้ที่ได้รับมอบหมายแต่ละงานตรวจสอบหนังสือที่จะมาออกเลขที่ ดังนี้
	- ๑.๑ มีผู้ลงนามในหนังสือที่จะจัดส่ง มีความชัดเจนและถูกต้อง
	- ึ ๑.๒ ประทับตราชื่อและตำแหน่งถูกต้อง
	- ๑.๓ วัน เดือน และปีเป็นปัจจุบัน
	- 1.4 ออกเลขที่หนังสือ แล้วส่งหนังสือให้งานธุรการกลาง กองคลัง

๒. งานธุรการ กองคลังแยกประเภทของหนังสือที่ขอออกเลขที่หนังสือ ว่าเป็นหนังสือออกโดยใคร จาก หน่วยงานใด แล้วจัดส่งให้ใคร กรณีที่เป็นหน่วยงานภายในมหาวิทยาลัยให้งานธุรการ กองคลังจัดส่งเอกสารให้หน่วยงาน นั้น ๆ กรณีที่เป็นเอกสารที่ส่งไปภายนอกให้ส่งไปที่งานสารบรรณกลาง กองกลางเพื่อส่งออกไป

๒.๑ หนังสือภายในหน่วยงานกองคลัง ให้ออกเลขที่ในหน่วยงานที่ตนสังกัด

๒.๒ หนังสือภายนอกให้ออกเลขที่หนังสือจากสารบรรณกลาง กองกลาง

# แผนภูมิแสดงการออกเลขที่หนังสือส่งของงานธุรการ กองคลัง

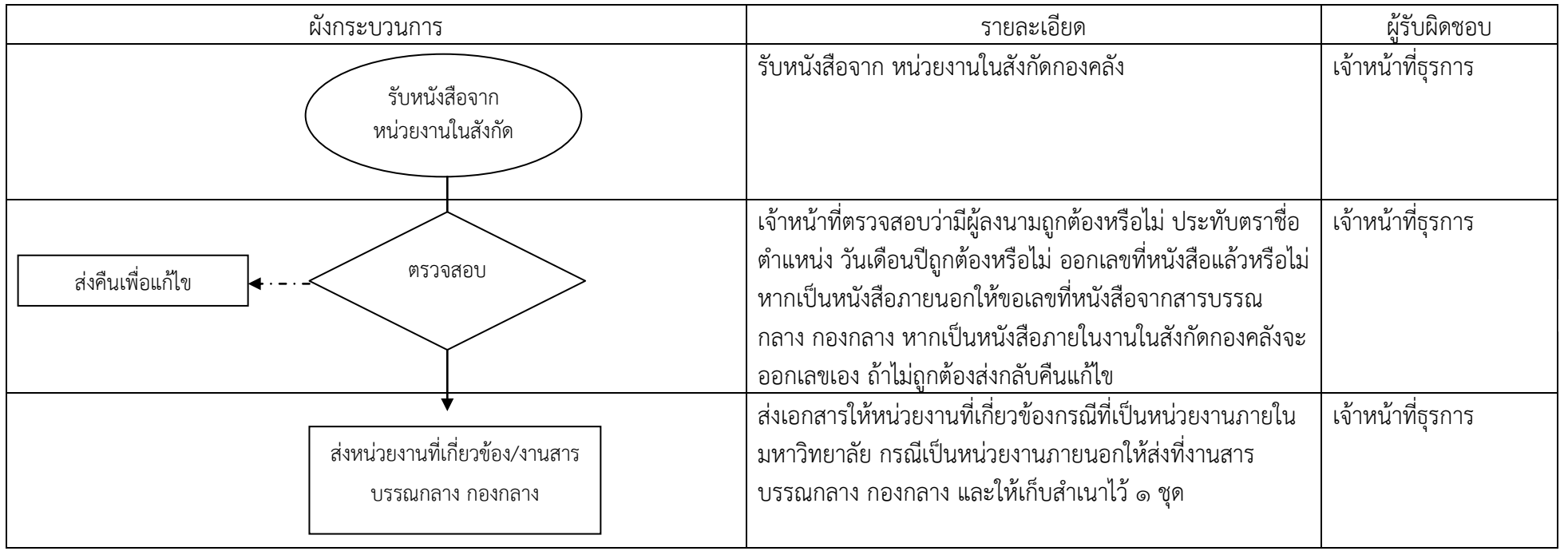

### การส่งหนังสือราชการภายนอก ของงานธุรการ กองคลัง

# หนังสือส่ง คือเอกสารที่ส่งออกไปภายนอก

๑. เจ้าของเรื่องที่จะส่งหนังสือให้ตรวจสอบความถูกต้องของหนังสือ และพัสดุต่าง ๆ ให้เรียบร้อยแล้ว บรรจุใส่ซอง ห่อ หรือกล่อง พร้อมจ่าหน้าซองถึงผู้รับ – ผู้ส่งให้ชัดเจน โดยถือปฏิบัติตามระเบียบงานสารบรรณ พ.ศ. **๒๕๒๖** 

๒. เจ้าหน้าที่ธุรการรับหนังสือ เอกสาร และพัสดุที่ส่งมาจากหน่วยงานในสังกัดกองคลัง ตรวจสอบ ความถูกต้องก่อนจัดส่ง

๓. เจ้าหน้าที่จัดแยกประเภทของหนังสือ เอกสารและพัสดุต่าง ๆ ตามความเร่งด่วน(ถ้าเป็นเรื่องเร่งด่วนที่ ้จะส่งทันทีให้เจ้าหน้าที่นำส่งถึงบุคคล/หน่วยงานโดยตรงหรือส่งทางโทรสาร) และลักษณะของการส่งหนังสือราชการ มีดังนี้

- ๓.๑ จดหมายแบบธรรมดา
- ๓.๒ จดหมายด่วนพิเศษ
- ๓.๓ จดหมายลงทะเบียน
- ๓.๔ พัสดุ
- ๔. จัดส่งจดหมายไปที่กองกลาง เพื่อส่งออกไปภายนอก

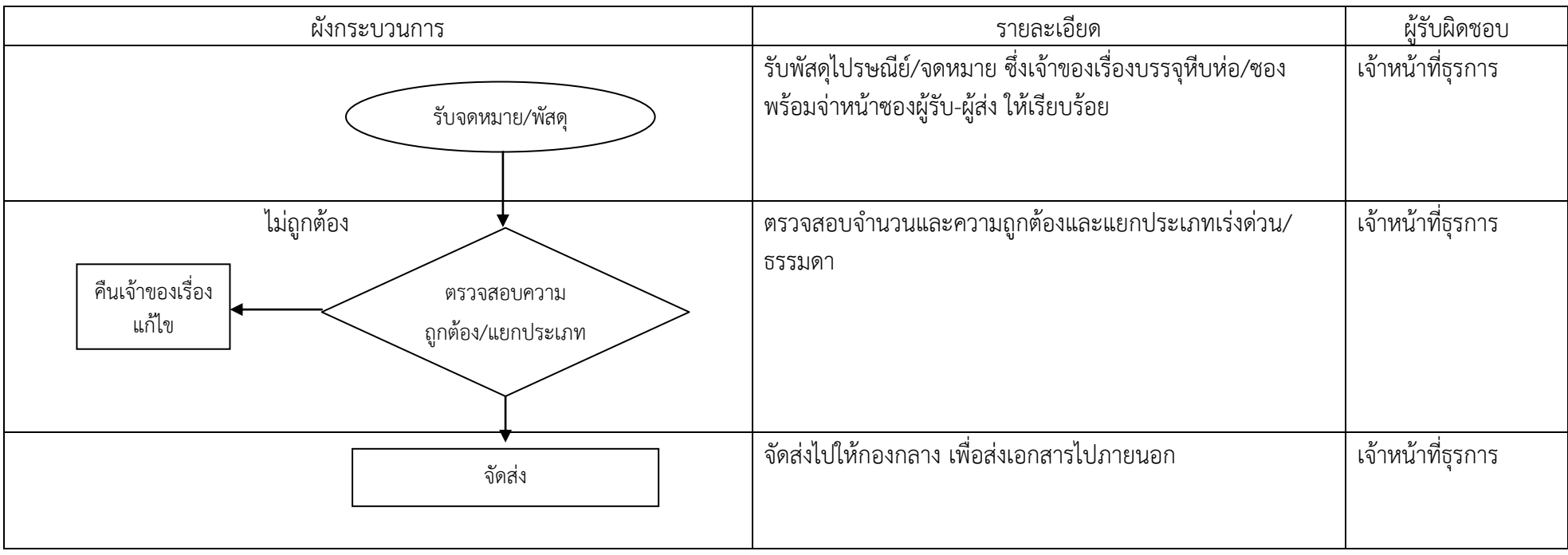

# แผนภูมิแสดงการส่งหนังสือราชการหรือพัสดุทางไปรษณีย์ของงานธุรการ กองคลัง

#### $lm<sub>m</sub>$

### ึการจัดเก็บ และทำลายหนังสือราชการ

ึการจัดเก็บ การยืม และทำลายหนังสือราชการ เป็นภารกิจที่ทุกส่วนราชการ/หน่วยงานต้องดำเนินการตาม ระเบียบสำนักนายกรัฐมนตรีว่าด้วยงานสารบรรณ พ.ศ. ๒๕๒๖ โดยส่วนราชการ/หน่วยงานแต่ละแห่งดำเนินการได้ โดยตรง ในส่วนนี้ จึงน้ำเสนอเฉพาะขั้นตอนการทำลายหนังสือซึ่งเป็นส่วนสำคัญที่ทุกหน่วยงานต้องดำเนินการเป็น ประจำทุกปี สำหรับการจัดเก็บและการทำลายเอกสารให้ทุกส่วนราชการปฏิบัติตามระเบียบสำนักนายกรัฐมนตรีว่า ด้วยงานสารบรรณ พ.ศ. ๒๕๒๖

๑. ให้หัวหน้างานแต่ละงานในสังกัดกองคลังที่ผู้รับผิดชอบในการเก็บหนังสือ สำรวจหนังสือที่ครบกำหนด ้อายุการเก็บในปีนั้น แล้วจัดทำบัญชีหนังสือขอทำลายเสนอหัวหน้าส่วนราชการระดับกรม เพื่อพิจารณาแต่งตั้ง คณะกรรมการทำลายหนังสือ

๒. คณะกรรมการทำลายหนังสือ ดำเนินการตามอำนาจหน้าที่ดังนี้ ๒.๑ พิจารณาหนังสือที่จะขอทำลายตามบัญชีหนังสือขอทำลาย ๒.๓ หนังสือเรื่องใดควรทำลายให้จัดทำรายชื่อหนังสือเสนอต่อหัวหน้าส่วนราชการ

๒.๕ ควบคุมการทำลายหนังสือ ซึ่งผู้มีอำนาจอนุมัติให้ทำลายได้แล้ว โดยการเผาหรือวิธีอื่นใดที่จะ ไม่ให้หนังสือนั้นอ่านเป็นเรื่องได้ และเมื่อทำลายเรียบร้อยแล้ว ให้ทำบันทึกลงนามร่วมกัน เสนอ ผู้มีอำนาจอนุมัติ ทราบ

### มาตรฐานคุณภาพงาน

ให้ดำเนินการให้แล้วเสร็จภายใน ๑ วัน นับแต่วันที่ได้รับเอกสาร

# ผังกระบวนการ รายละเอียด ผู้รับผิดชอบ หัวหน้างานที่ผู้รับผิดชอบส ารวจหนังสือที่ครบอายุการ เก็บในปีนั้น เจ้าหน้าที่ผู้รับผิดชอบแต่ ละงาน แต่งตั้งคณะกรรมการท าลายหนังสือ คณะกรรมการ จัดท าบัขชีหนังสือขอท าลายเสนอหัวหน้าส่วนราชการ ระดับกรม เพื่อพิจารณาแต่งตั้งคณะกรรมการทำลาย หนังสือ คณะกรรมการ ส่งท าลาย และเมื่อเสร็จสิ้นให้รายงานให้หัวหน้าส่วน ราชการรับทราบ คณะกรรมการ ส ารวจหนังสือ ท าบัขชีหนังสือ ส่งทำลาย แต่งตั้ง คณะกรรมการ

# แผนภูมิแสดงขั้นตอนการทำลายหนังสือ

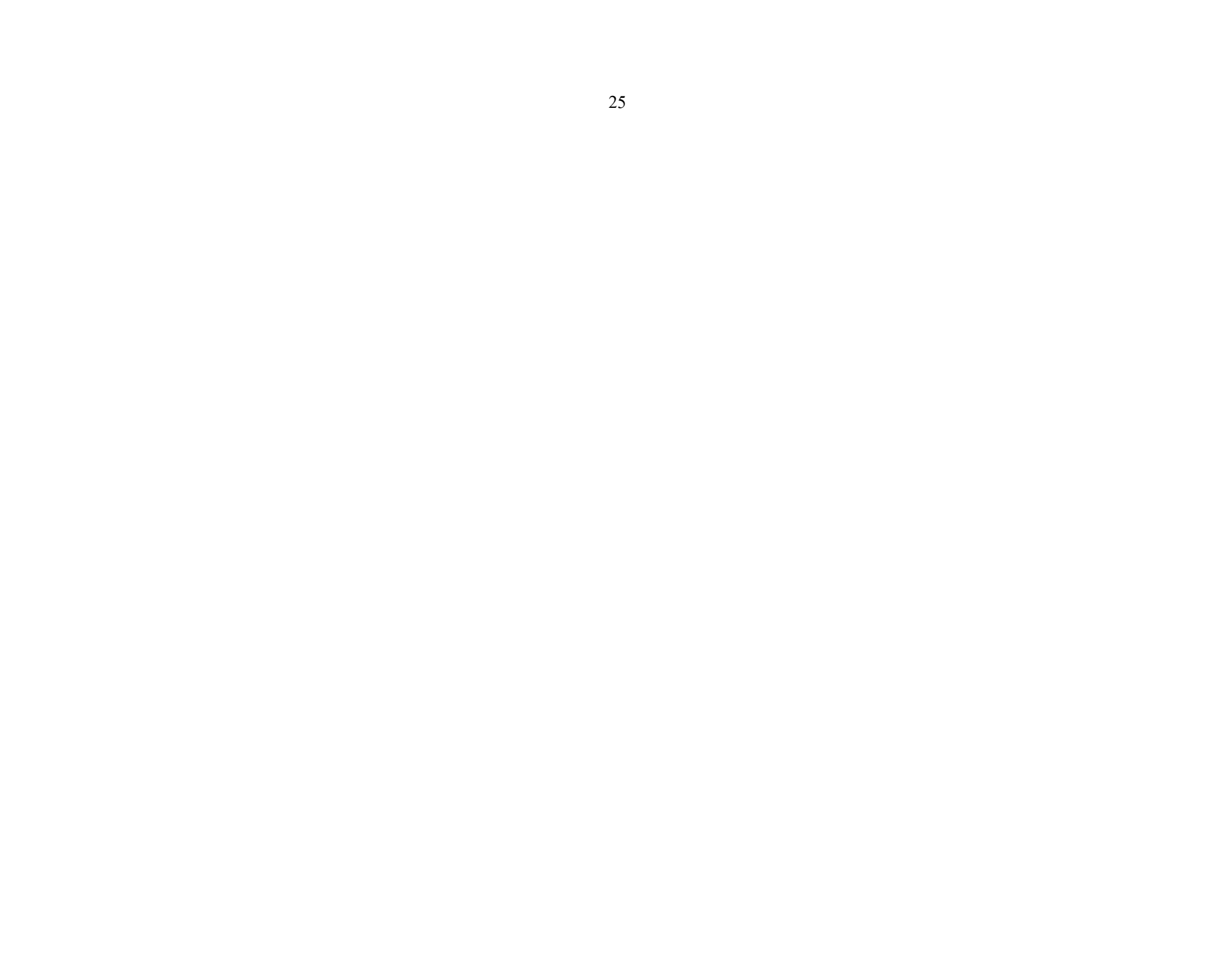

๒๕

บทที่ ๔

เอกสารแนะนำการใช้งาน

ระบบเอกสารอิเล็กทรอนิกส์

ระบบสารบรรณอิเล็กทรอนิกส์ (e-Document Web Application) ระบบสารบรรณอิเล็กทรอนิกส์ (e-office)

เอกสารแนะนำการใช้งาน

ระบบเอกสารอิเล็กทรอนิกส์

ระบบสารบรรณอิเล็กทรอนิกส์ (e-Document Web Application)

### ระบบสารบรรณอิเล็กทรอนิกส์ (e-Document Web Application)

# ขั้นตอนและวิธีปฏิบัติ

๑. เปิดหน้า e-Document Web Application ดังรูปที่ ๑

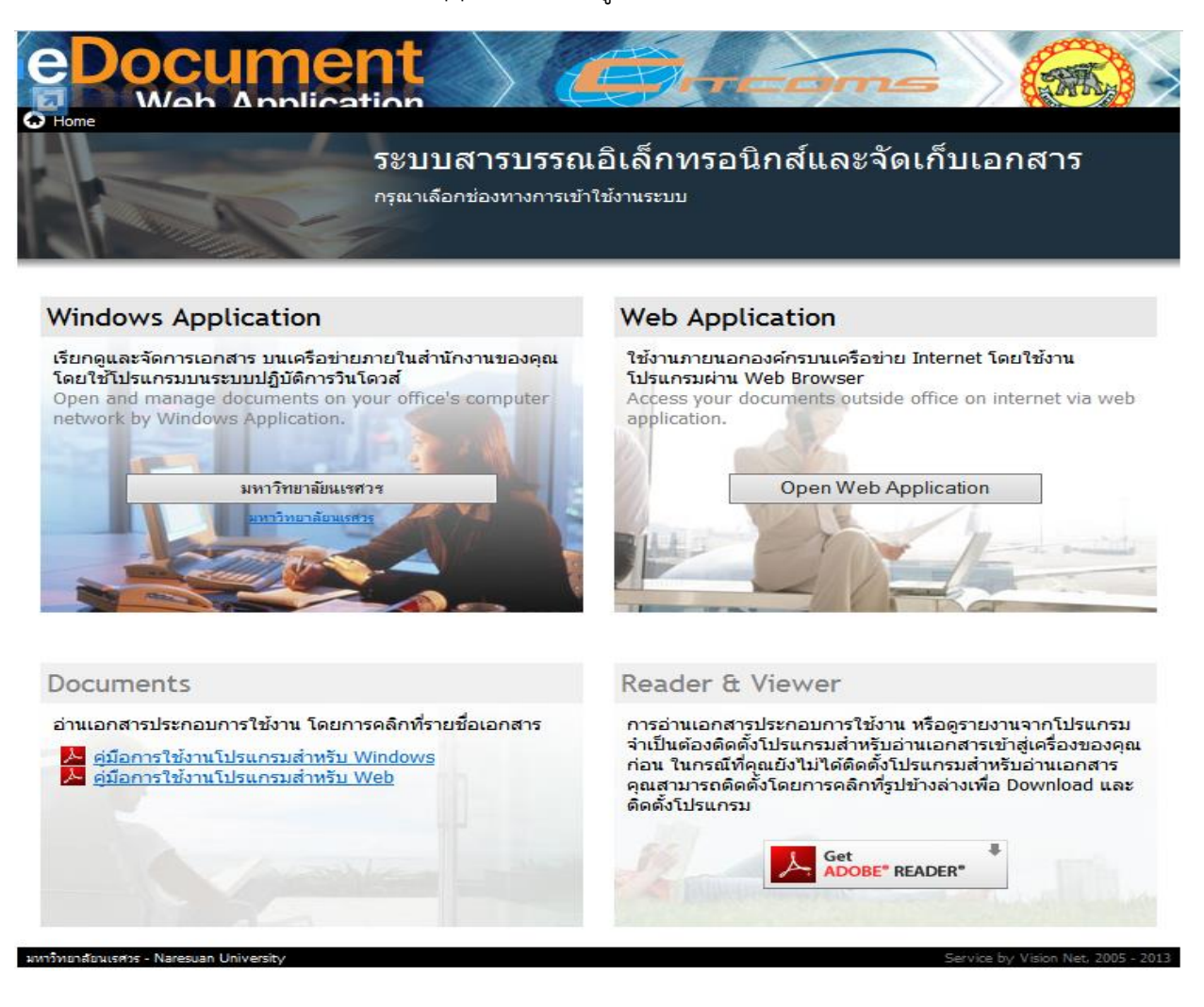

- รูปที่ ๑
- 2. คลิก "มหาวิทยาลัยนเรศวร" และให้ผู้ใช้กรอก Username และกรอก Password ให้ถูกต้อง แล้ว กด | ตกลง | ดังรูปที่ ๒ - ๓

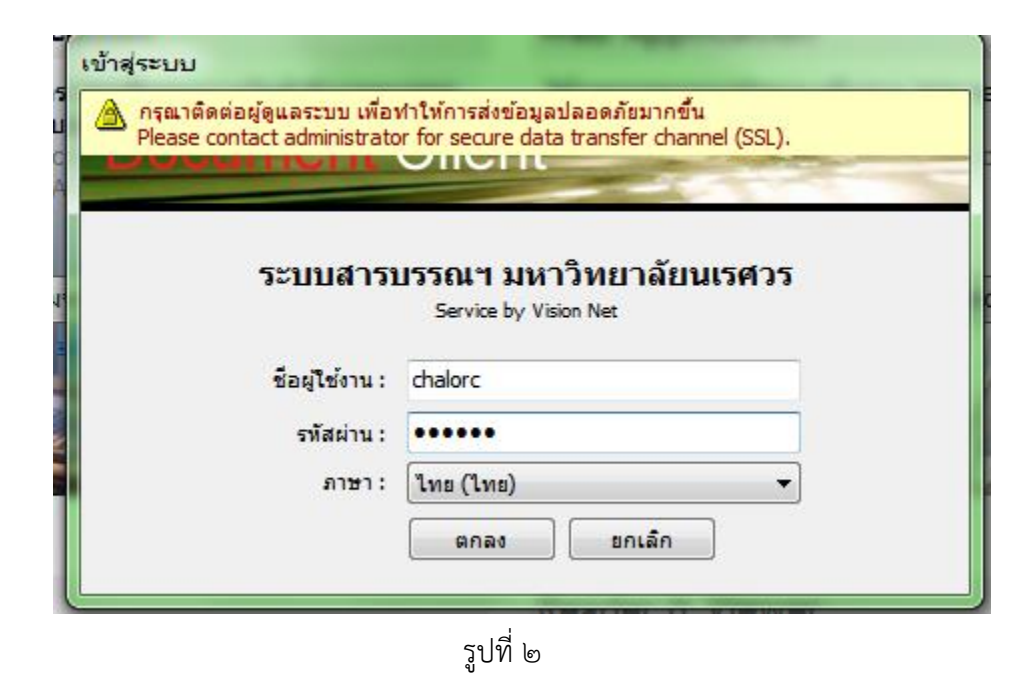

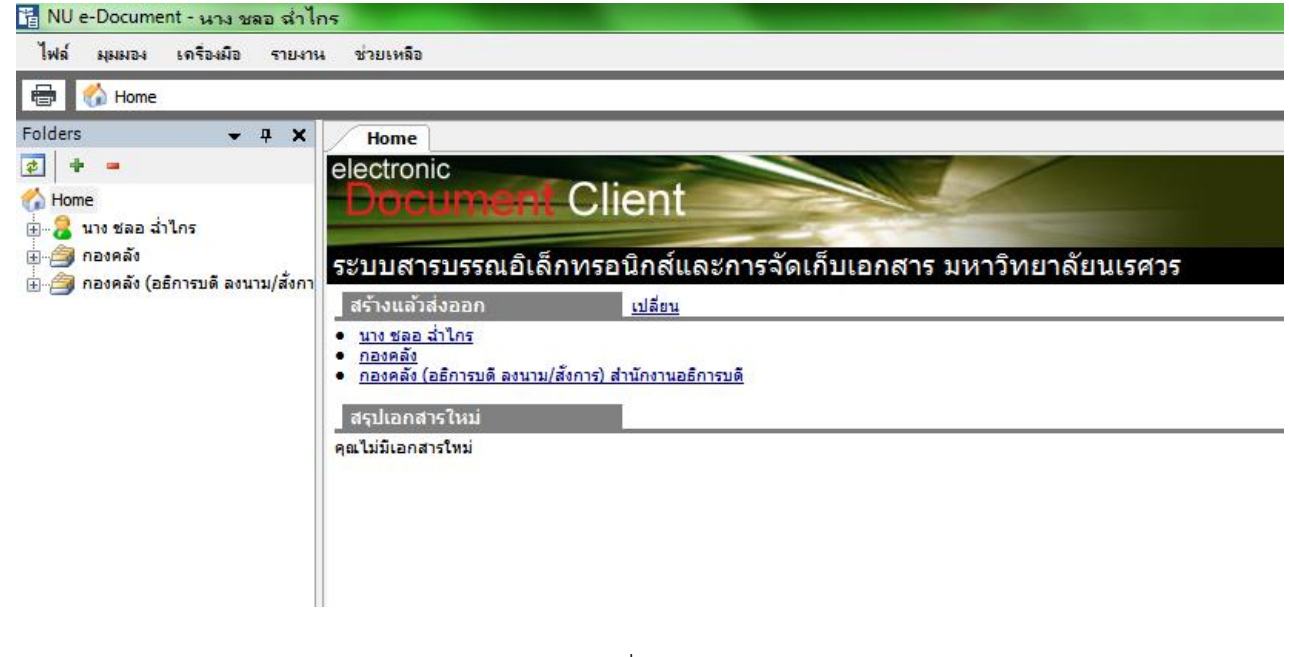

รูปที่ ๓

เมื่อเข้าสู่การใช้งานระบบ จะปรากฏรายชื่อผู้เปิดเอกสารและหน่วยงานที่มีฐานข้อมูลเอกสารที่แสดงถึงการได้รับ เอกสาร ให้ คลิกหน่วยงาน "กองคลัง" ดังรูปที่  $\ll$ 

 $\ln a$ 

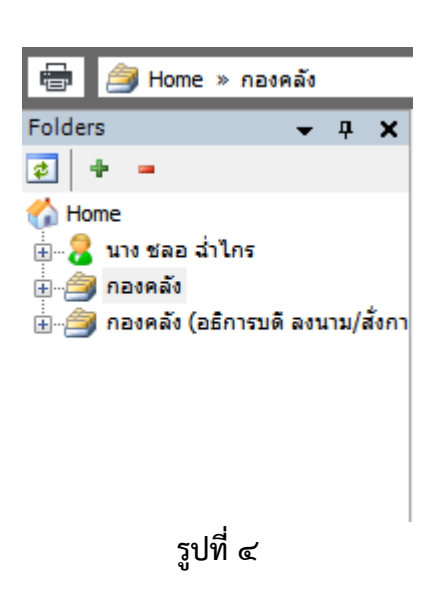

๒๙

เมื่อคลิก "กองคลัง" จะปรากฏเอกสารทั้งหมดที่กองกลางส่งผ่านระบบ e-doc มาให้ และจะแสดงรายละเอียด เอกสารทั้งหมด ที่แสดงการเปิดแล้วและยังไม่ได้เปิด ดังรูปที่ ๕

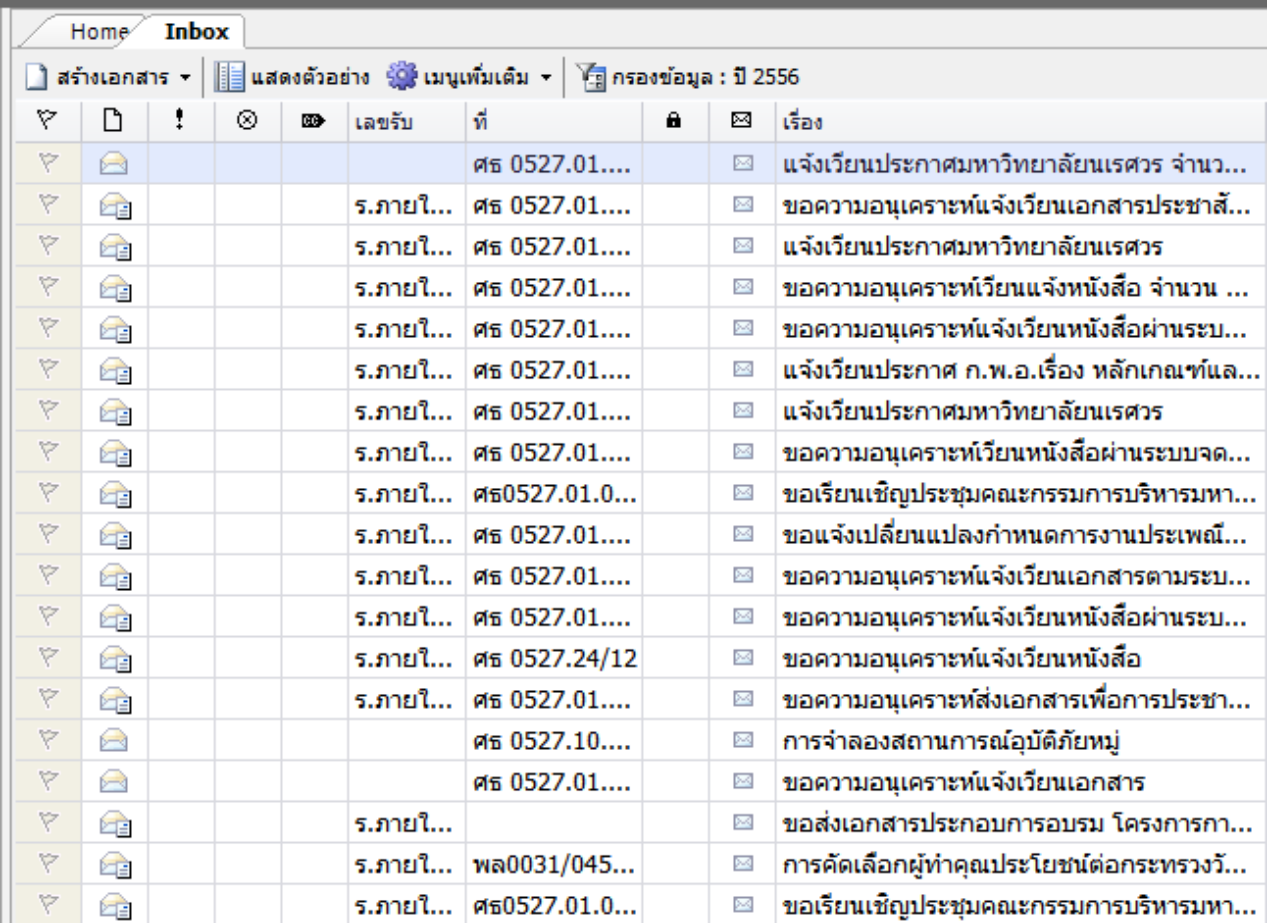

เจ้าหน้าที่ธุรการ กองคลัง ทำการเปิดเอกสารโดยคลิกที่ l⇔ิ จะปรากฏเอกสารที่มีไฟล์เอกสารแนบมา ให้คลิกที่ รูปเอกสารที่แนบ ดังรูปที่ ๖ - ๗

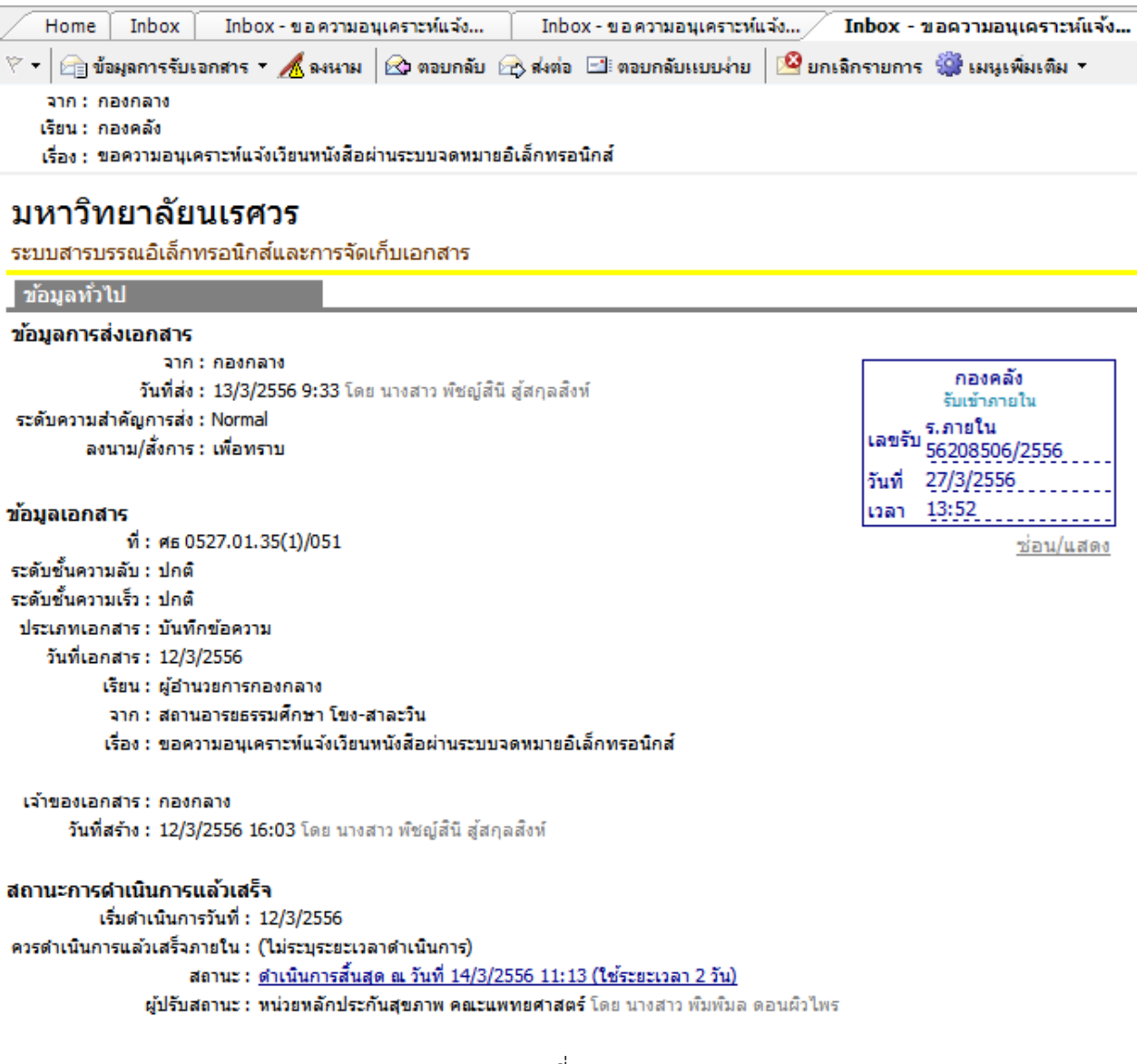

รูปที่ ๖

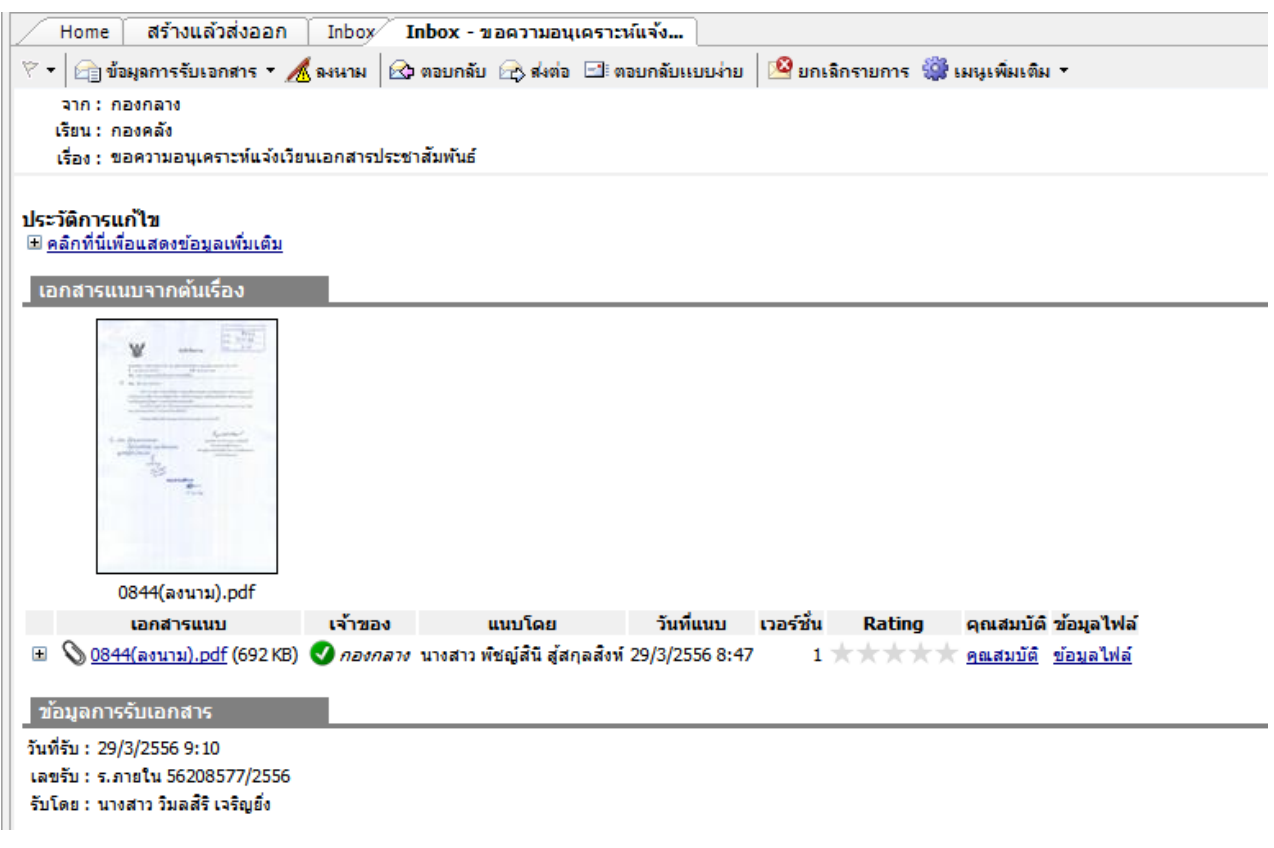

รูปที่ ๗

เจ้าหน้าที่ธุรการทำการเปิดเอกสารแนบจากต้นเรื่อง จะปรากฏดังรูปที่ ๘

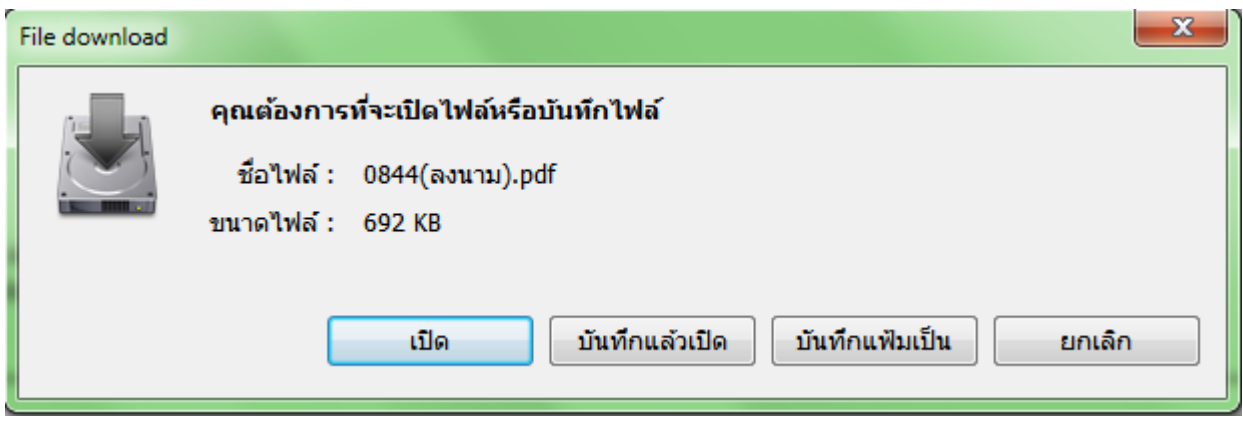

รูปที่ ๘

เมื่อเจ้าหน้าที่ธุรการเปิดเอกสารแล้วจะได้เอกสาร ดังรูปที่ ๙

กองกลาง สำนักงานอธิการบดี 0809 รับที่ 26 มี.ค. 2556 วันที่ บันทึกข้อความ  $10.20$ เวลา ส่วนราชการ สำนักงานอธิการบดี กองการศึกษาทั่วไป งานบริการสื่อสารสนเทศ โทร. ดดอส วันที่ ๒๕ มีนาคม ๒๕๕๖  $\vec{\eta}$  As offen.co.mb(m)/occo เรื่อง ขอความอนุเคราะห์เวียนหนังสือผ่านระบบจดหมายเวียนอิเล็กทรอนิกส์ (e-doc) ึ่ง เรียน ผู้อำนวยการกองกลาง ทั้งนี้เพื่อ ด้วย กองการศึกษาทั่วไป ได้จัดทำจดหมายข่าว ของกองการศึกษาทั่วไปขึ้น ประชาสัมพันธ์ เผยแพร่ การดำเนินงานและกิจกรรมต่าง ๆ ของหน่วยงาน นั้น ในการนี้ กองการศึกษาทั่วไป จึงใคร่ขอความอนุเคราะห์ งานธุรการ กองกลาง แจ้งเวียน หนังสือผ่านระบบจดหมายเวียนอิเล็กทรอนิกส์ (e-doc) ให้แก่หน่วยงานภายในมหาวิทยาลัย ยกเว้น กองการศึกษาทั่วไป จึงเรียนมาเพื่อโปรดพิจารณาอนุเคราะห์ จักเป็นพระคุณยิ่ง (นายอธิศ ปทุมวรรณ) รักษาการในตำแหน่งผู้อำนวยการกองการศึกษาทั่วไป

รูปที่ ๙

เมื่อทำการอ่านรายละเอียดเอกสารครบแล้ว จึงทำการลงรับเอกสารที่อยู่ด้านขวามือของรูปที่ ๖ ซึ่งถือว่าเป็นอัน เสร็จสิ้นกระบวนการรับเข้าของเอกสารผ่านระบบ e-Document windows

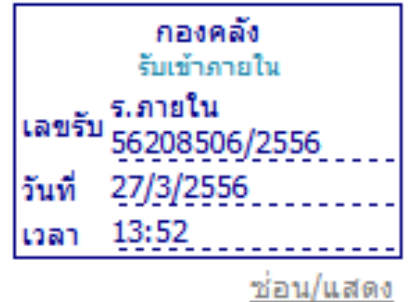

ബി<br>

เอกสารแนะนำการใช้งาน

ระบบเอกสารอิเล็กทรอนิกส์

ระบบสารบรรณอิเล็กทรอนิกส์(e-office)

# การใช้งานระบบเอกสารอิเล็กทรอนิกส์(e-office)

# ระบบสารบรรณอิเล็กทรอนิกส์ (e-office)

# <u>ขั้นตอนและวิธีการใช้งาน</u>

- 1. เข้าสู่ระบบงานธุรการ http://fin-01-svr/eoffice/Login.aspx
- ๒. ใส่ Username และ Password เพื่อ Login เข้าใช้ระบบงานธุรการ (ดังรูปที่ ๑)

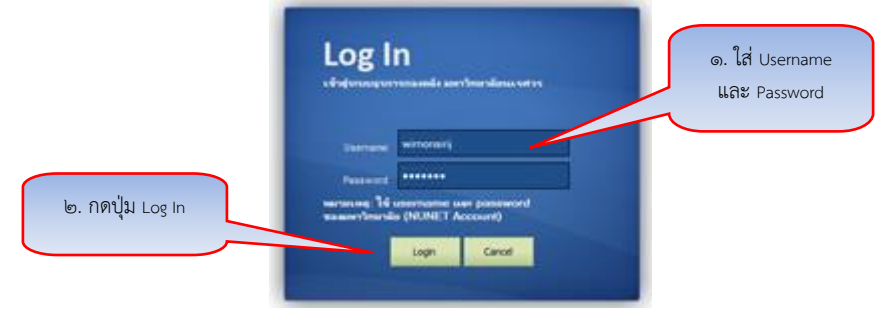

# รูปที่ 1 การเข้าใช้งานระบบงานธุรการ

3. เมื่อใส่ Username และ Password จะปรากฎหน้าจอ (ดังรูปที่ 2)

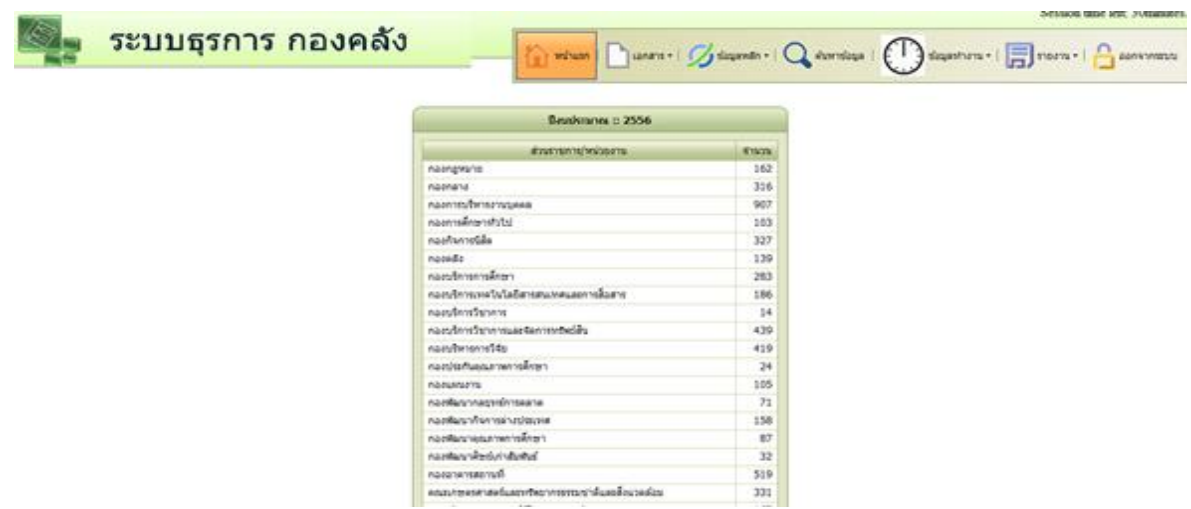

รูปที่ ๒ หน้าจอของระบบธุรการเมื่อสามารถผ่านเข้าสู่ระบบได้

๓๕

เมื่อเข้าสู่ระบบจะปรากฎเมนูหลักดังรูปที่ ๓

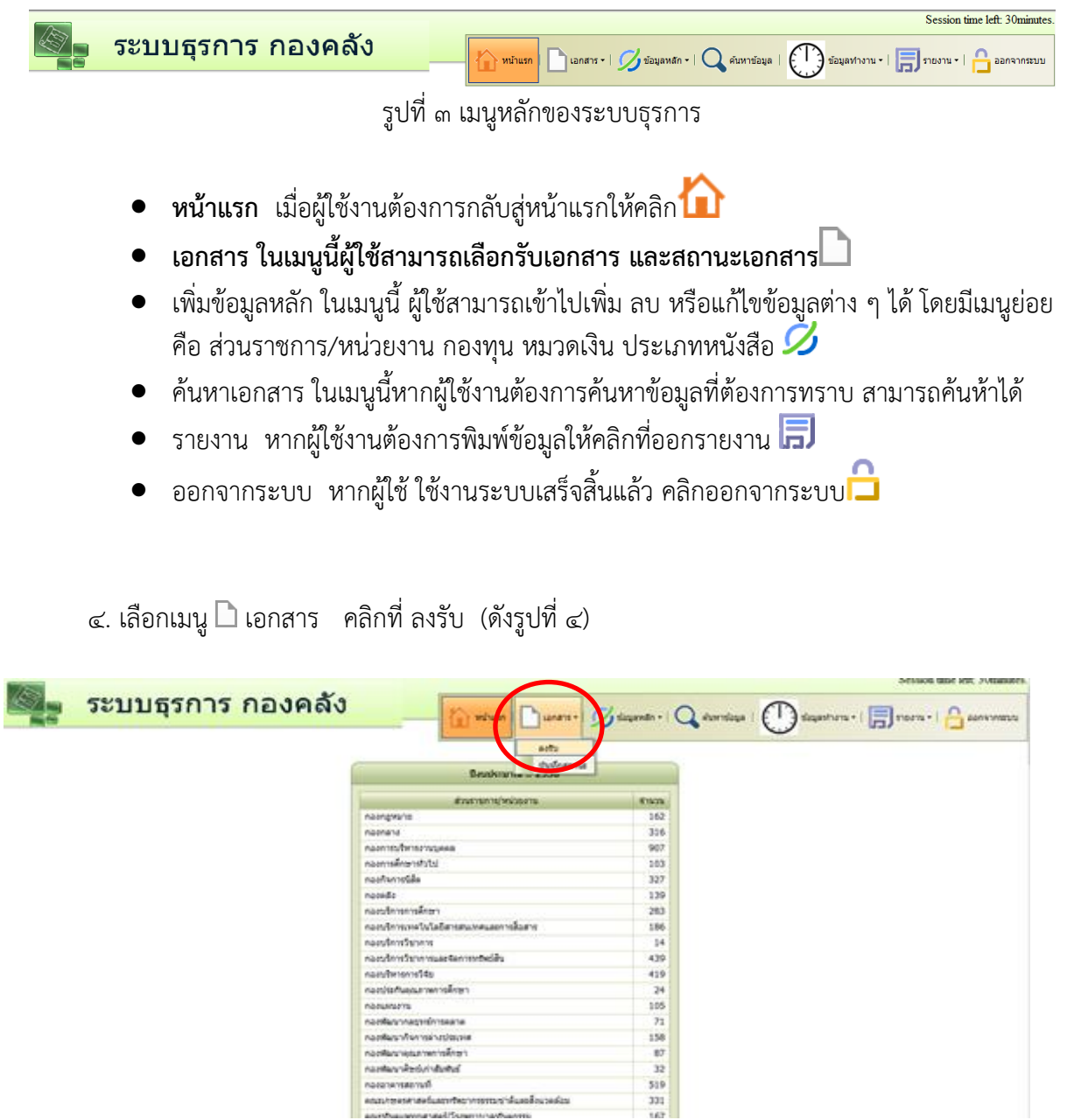

5. เลือกประเภทหนังสือที่จะลงรับ จะประกอบไปด้วย หนังสือภายนอก หนังสือภายใน งบประมาณ รายได้ และงบประมาณแผ่นดิน

รูปที่ 4 การลงรับเอกสาร

nasusurn

กอกแกรงาน<br>กอสที่มากกลางกว่าประเทศ<br>กอสที่มากกล่าวประเทศ<br>กอสที่มากกล่าวที่ยังให้เป็นที่มา<br>กอสที่มากกล่าวที่ยังให้เป็นที่<br>กอสที่มากกล่าวที่มากกล่าวที่ยากกล่าวที่มากที่มากกล่าว<br>และหรือและหรือและหรือมากที่มากกล่าวที่มากกล่าวที

## <u>วิธีลงรับหนังสือภายนอก</u> (ดังรูปที่ ๕)

เลือกประเภทหนังสือ <u>หนังสือภายนอก</u> กรอกข้อมูลตามระบบ ดังนี้

1. ประจ าวันที่ จะปรากฎเป็นวัน เดือน ปี ปัจจุบัน

ือ. ลงเลขที่รับของกองคลัง หนังสือภายนอกจะขึ้นต้นด้วย ๕๖๑ และตามด้วยเลขทะเบียนรับ ของกองคลัง

3. ใส่เลขที่หนังสือของหน่วยงานภายนอก

4. พิมพ์ชื่อหน่วยงานภายนอก

5. ลงวันที่ตามหนังสือภายนอก

6. พิมพ์ชื่อเรื่อง

ี ๗. ใส่จำนวนเงิน (ถ้ามี)

8. ช่องเรียน อธิการบดี

9. ใส่ชื่อผู้ลงนามในหนังสือภายนอก

๑๐. ใส่ชื่อผู้ดำเนินการ/หรืองานที่ดำเนินงาน

ี ๑๑. กดปุ่มบันทึกข้อมูล เป็นการจบขั้นตอนลงรับ*หนังสือภายนอก*ในระบบงานธุรการ

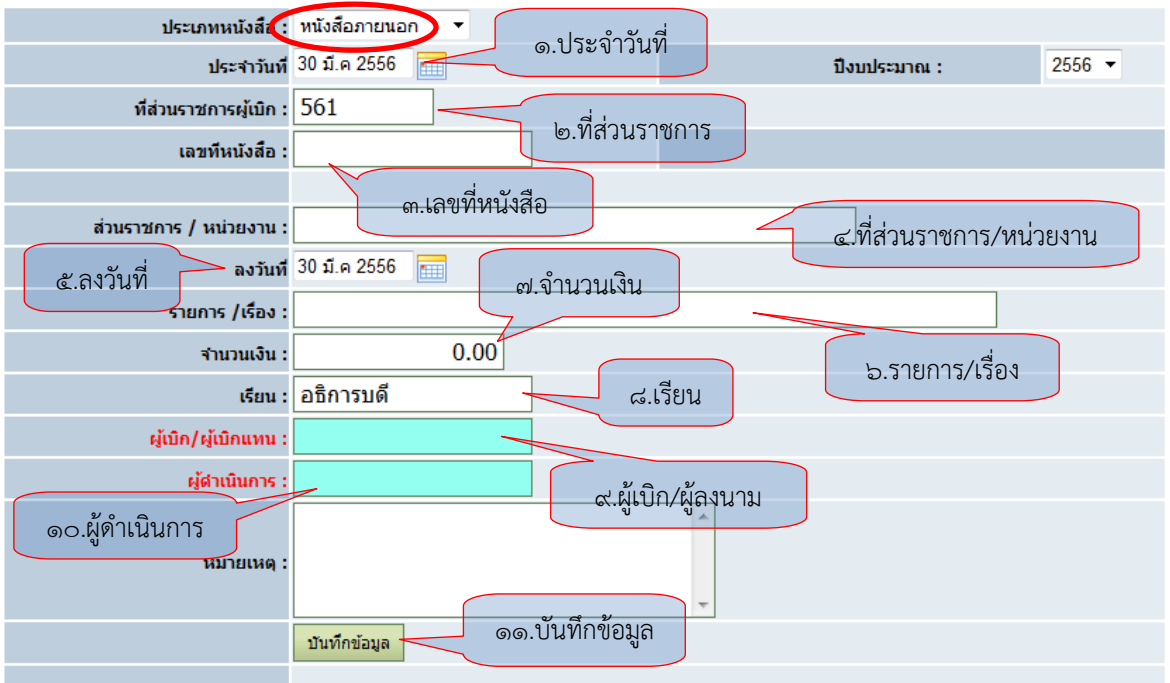

รูปที่ ๕ แสดงการลงรับหนังสือภายนอก

# ้<u>วิธีลงรับหนังสือภายใน</u> (ดังรูปที่ ๖)

เลือกประเภทหนังสือ <u>หนังสือภายใน</u> กรอกข้อมูลตามระบบ ดังนี้

- 1. ประจ าวันที่ จะปรากฎเป็นวัน เดือน ปี ปัจจุบัน
- 2. ลงเลขที่รับของกองคลัง หนังสือภายในจะขึ้นต้นด้วย 562 และตามด้วยเลขทะเบียนรับของ

กองคลัง

- 3. ใส่เลขที่หนังสือของหน่วยงาน
- 4. เลือกชื่อหน่วยงานภายใน
- 5. ลงวันที่ตามหนังสือภายใน
- 6. พิมพ์ชื่อเรื่อง
- ี ๗. ใส่จำนวนเงิน (ถ้ามี)
- 8. ช่องเรียน อธิการบดี
- 9. ใส่ชื่อผู้ลงนามในหนังสือภายใน
- .<br>๑๐. ใส่ชื่อผู้ดำเนินการ/หรืองานที่ดำเนินงาน
- 11. กดปุ่มบันทึกข้อมูล เป็นการจบขั้นตอนลงรับหนังสือภายในระบบงานธุรการ

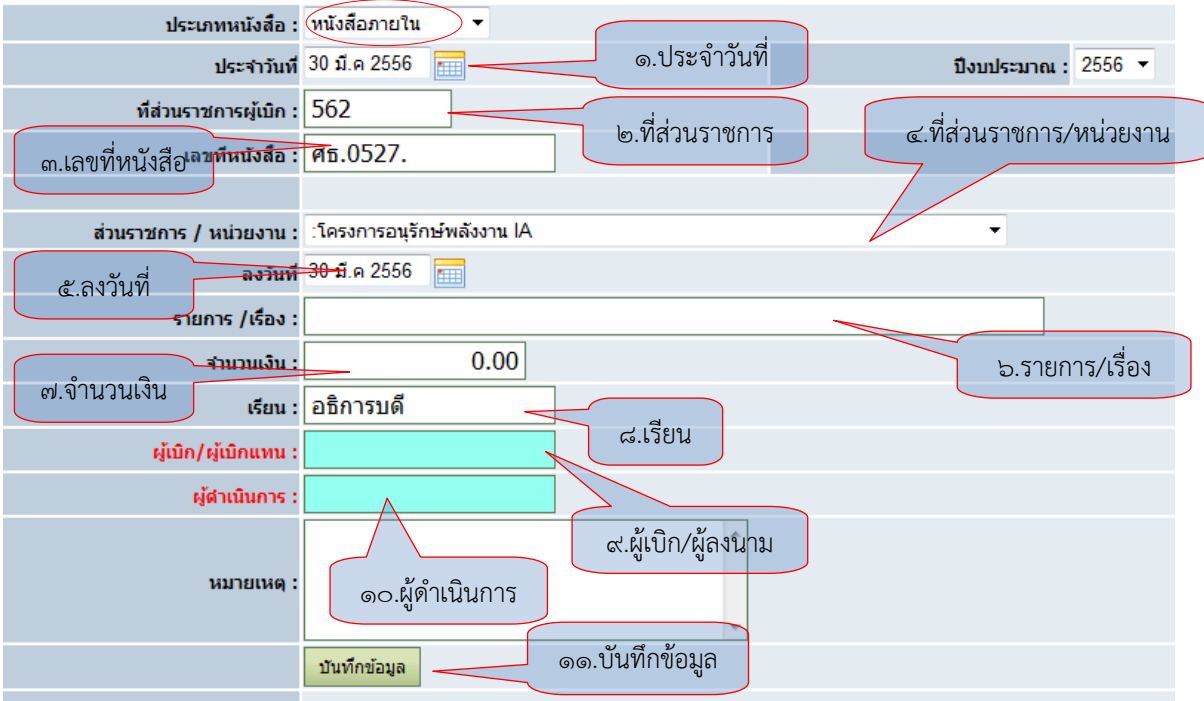

รูปที่ 6 แสดงการลงรับหนังสือภายใน

# <u>วิธีลงรับงบประมาณรายได้</u> (ดังรูปที่ ๗)

เลือกประเภทหนังสือ <u>งบป*ระมาณรายได้* กรอกข้อมู</u>ลตามระบบ ดังนี้

1. ประจ าวันที่ จะปรากฎเป็นวัน เดือน ปี ปัจจุบัน

ิ ๒. ลงเลขที่รับของกองคลัง งบประมาณรายได้จะขึ้นต้นด้วยเลข ๕๖๓ และตามด้วยเลข ทะเบียนรับของกองคลัง

3. ใส่เลขที่ฎีกาของหน่วยงาน

4. ใส่เลขที่ AP

้ ๕. เลือกปุ่ม ค้นหา (ระบบจะทำการค้นหาข้อมูลหน่วยงาน กองทุน ชื่อเรื่อง จำนวนเงิน ให้ อัตโนมัติ)

6. ลงวันที่ จะเป็นวันที่ปัจจุบัน

7. เลือกหมวดเงิน/หมวดรายจ่าย

8. ใส่ชื่อผู้เบิก/ผู้เบิกแทน

ี่ ๙. ใส่ชื่อผู้ดำเนินการ/หรืองานที่ดำเนินงาน

ี<br>๑๐. กดปุ่มบันทึกข้อมูล เป็นการจบขั้นตอนลงรับ*งบประมาณรายได้*ในระบบงานธุรการ

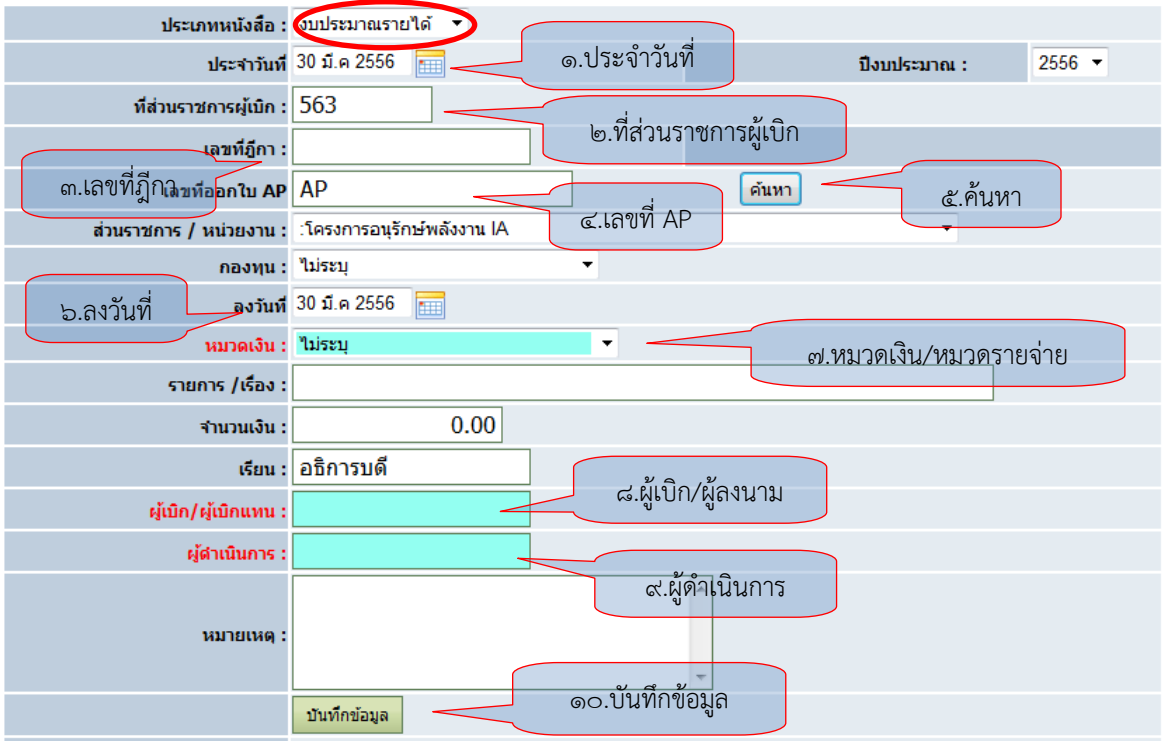

รูปที่ 7 แสดงการลงรับฎีกาเงินงบประมาณรายได้

# <u>วิธีลงรับงบประมาณแผ่นดิน</u> (ดังรูปที่ ๘)

เลือกประเภทหนังสือ <u>งบปร*ะมาณแผ่นดิน* กรอกข้</u>อมูลตามระบบ ดังนี้

1. ประจ าวันที่ จะปรากฎเป็นวัน เดือน ปี ปัจจุบัน

ไต. ลงเลขที่รับของกองคลัง งบประมาณแผ่นดินจะขึ้นต้นด้วยเลข ๕๖๓ และตามด้วยเลข ทะเบียนรับของกองคลัง

3. ใส่เลขที่ฎีกาของหน่วยงาน

4. ใส่เลขที่ AP

้ ๕. เลือกปุ่ม ค้นหา (ระบบจะทำการค้นหาข้อมูลหน่วยงาน กองทุน ชื่อเรื่อง จำนวนเงิน ให้ อัตโนมัติ)

6. ลงวันที่ จะเป็นวันที่ปัจจุบัน

7. เลือกหมวดเงิน/หมวดรายจ่าย

8. ใส่ชื่อผู้เบิก/ผู้เบิกแทน

ี่ ๙. ใส่ชื่อผู้ดำเนินการ/หรืองานที่ดำเนินงาน

ี<br>๑๐. กดปุ่มบันทึกข้อมูล เป็นการจบขั้นตอนลงรับ*งบประมาณแผ่นดิน*ในระบบงานธุรการ

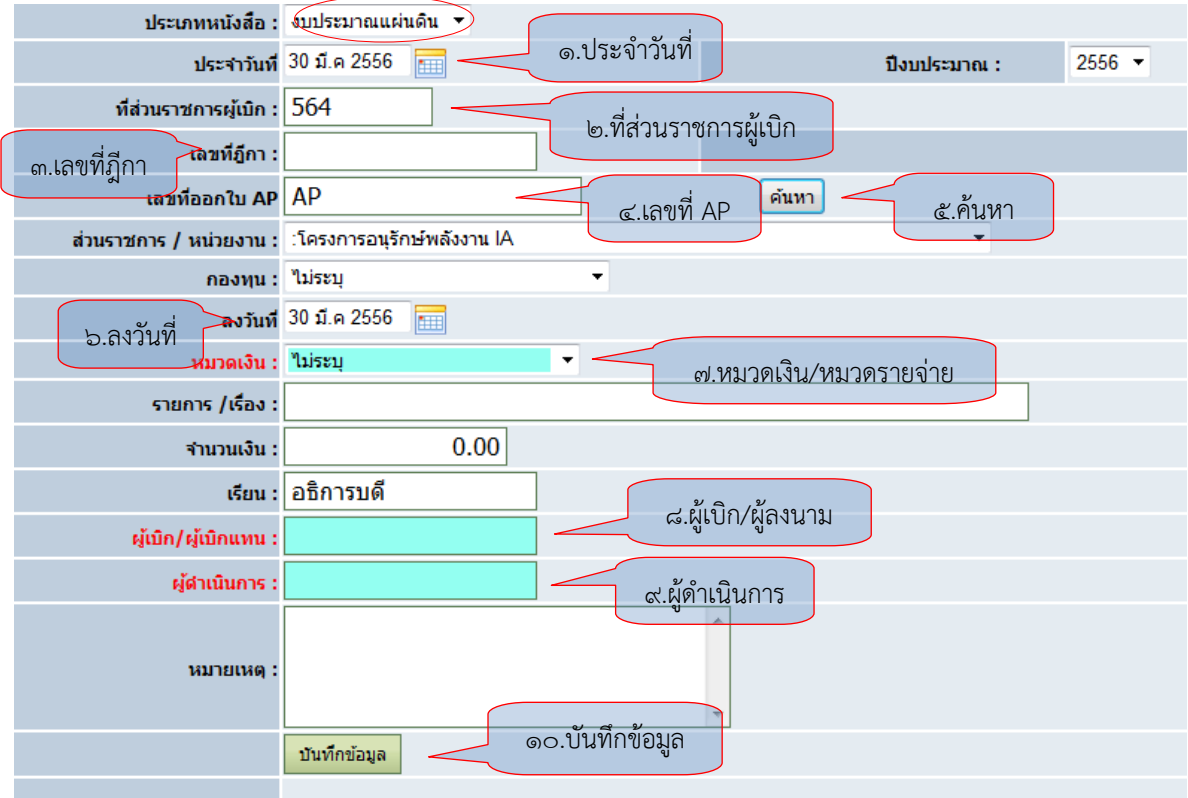

รูปที่ 8 แสดงการลงรับฎีกาเงินงบประมาณแผ่นดิน

### การค้นหา

ด. คลิกเมนู ค้นหาข้อมูล เลือกปีงบประมาณ/ประเภทหนังสือ ที่ส่วนราชการผู้เบิก ที่หนังสือ จำนวนเงิน หน่วยงาน ที่จะค้นหา (เลือกอย่างใดอย่างหนึ่งในการค้นหาก็ได้) และกด Enter เพื่อค้นหาข้อมูล จะปรากฎ เอกสารที่ค้นหา (ดังรูปที่ ๘)

|                |                | http://10.10.20.161/eoffice/BookView.aspx<br>ปีงบประมาณ<br>ಕಪಿ<br>ปิงบประมาณ : $2556 - \frac{1}{25}$ ระเภทหนังสือ :: | lelo                            | ผเพลง รักออกแบบไม่ได้.W E<br>ัธรการ กองคล <del>ง</del><br>่งบประมาณรายได้ –<br>หนังสือภายนอก | $Q - R$ $\alpha \times$                       | 2 10.10.20.161<br>ประเภทหนังสือ | $\times$                              | b Slice Gallery              |                                                                                                    |           |         |                              |                      | $-0$ $-$<br>Session time left: 30minutes.<br>$\epsilon$ ) $\epsilon$ $\rightarrow$ $\epsilon$ $\rightarrow$ $\epsilon$ | <b>x</b><br>命女尊 |
|----------------|----------------|----------------------------------------------------------------------------------------------------|---------------------------------|----------------------------------------------------------------------------------------------|-----------------------------------------------|---------------------------------|---------------------------------------|------------------------------|----------------------------------------------------------------------------------------------------|-----------|---------|------------------------------|----------------------|----------------------------------------------------------------------------------------------------|-----------------|
| #              | #              | ที่ส่วนราชการ<br>ผู้เม็ก                                                                                             | วัน-เดือน-ปี ที่รับ             | หนังสือภายใน<br>าบประมาณรายใต้<br>งบประมาณแผ่นดิน                                            | วนราชการ/<br>หน่วยงาน                         | ลงวันที่                        | naamu                                 | เลขที่อีกา/<br>เลขที่หนังสือ | snans/<br>isaa.                                                                                              | สานวนเงิน | излатие | ผลงนาม                       | ผู้ดำเนินการ         | สถานะหนังสือ                                                                                                    |                 |
|                |                |                                                                                                    |                                 | ◘                                                                                            |                                               | ▿                               | ⊣                                     |                              |                                                                                                    |           |         |                              |                      |                                                                                                    |                 |
| P              | $\pmb{\times}$ | 56308900                                                                                                    | เมคราคม                         | Taiseu                                                                                       | ภาควิชาภาษา<br>วังกฤษ                         | 29/1/2556                       | กองทุนเพื่อการ<br>ศึกษา               | 262                          | ขออนมัติเบ็กค่าตรวจกระดาษศา<br>ตอบ อ.นันทวัน อ.ดุษฎี (รจ.41<br>43)                                           | 519.50    |         | ภาณจนา วิ<br>ชญาปกรณ์        | รายได้               | Landassagson :<br>งานการเงินรายได้                                                                                     |                 |
| $\overline{z}$ | ×              | 56309                                                                                                    | ที่ส่วนราชการผู้เบิก            |                                                                                              | ำนักงานเลขานุการ<br>ทยาลัยการศึกษา<br>อเนื่อง | 29/1/2556                       | คองทุนเพื่อการ<br>สึกษา               | 84/56                        | ขออนมัติเบิกค่าใช้จ่ายในการเดิน<br>ทางไปราชการ ณ กระทรวง<br>หาณิชย์ กรงเทพฯ ระหว่างวันที่ 7-8<br>มกราคม 2556 | 15,015.00 |         | จักร์ ฟันธ์ช<br><b>LW1/5</b> | รายใต้               | ครวจเอกสาร I<br>tinu                                                                                                   |                 |
| P              | $\mathbf x$    | 56309536                                                                                                    | 29 มกราคม<br>2556               | ค่าดอบแทน<br>ใช้สอบและ<br>180                                                                | สำนักงานเลขานการ<br>คณะวิทยาศาสตร์            | 29/1/2556                       | กองทุนเพื่อการ<br>$\frac{1}{2}$       | 530                          | ขออนมัติชื่อของที่ระลึก จำนวน 1<br>รายการ                                                                    | 1,785.00  |         | สัมถุทธ์ โม้<br><b>MON</b>   | งานการเงิน<br>รายใต้ | aastri                                                                                                    |                 |
| $\overline{B}$ | ×              | 56309537                                                                                                    | ่ 29 มกราคม<br>255 <sub>0</sub> | ค่าคอบแทน<br><b><i><u>Tristanuar</u></i></b><br>189                                          | ภาควิชาเคมี                                   | 29/1/2556                       | คองทุนเพื่อการ<br>ศึกษา               | 531                          | ขออนุมัติคำจ้างเหมารถดู้ จำนวน 1<br>คัน (ใปราชการนิเทศน์สหกิจศึกษา<br>ของนิสัต วันที่ 21 มกราคม 56)          | 2,700.00  |         | สัมภทธ์ โม้<br><b>WOO</b>    | งานการเงิน<br>รายได้ | aasu                                                                                                    |                 |
| $\overline{B}$ |                | 56309538                                                                                                    | 29 มกราคม<br>2556               | ค่าคลบแทบ<br>ใช้สอยและ<br>180                                                                | ภาควิชาชีววิทยา                               | 29/1/2556                       | คองทุนเพื่อการ<br>ศึกษา               | 532                          | ขออนมัติซื้อวัสดสำนักงาน 14<br>shrinns                                                                       | 22,920,00 |         | สัมถุหร์ โม้<br>woa          | งานการเงิน<br>รายได้ | ลงรับ                                                                                                    |                 |
| $\overline{B}$ |                | 56309539                                                                                                    | 29 unshau<br>2556               | авиш                                                                                         | ภาควิชาเคมี                                   | 29/1/2556                       | กองทุนเพื่อการ<br>ศึกษา               | 533                          | ขออนมัติซื้อของที่ระดึก จำนวน 1<br>shrings                                                                   | 1.071.00  |         | สัมฤทธิ์ โม้<br><b>WOO</b>   | งานการเงิน<br>รายได้ | aaSu                                                                                                    |                 |
| $\overline{a}$ | ×              | 56309540                                                                                                    | 29 มกราคม<br>2556               | anwuu                                                                                        | สำนักงานเลขานการ<br>คณะวิทยาศาสตร์            | 29/1/2556                       | กองทุนกิจการ<br>นิสัต                 | 634                          | ขออนมัติชื่อวัสตโครงการ จำนวน<br>29 shrinns                                                                  | 18,000.00 |         | สัมถุทธิ์ โม้<br>woa         | งานการเงิน<br>รายใต้ | ลงรับ                                                                                                    |                 |
| $\mathbb{Z}$   | ×              | 56309541                                                                                                    | 29 มกราคม<br>2556               | aewuu                                                                                        | ภาควิชาคณิตศาสตร์                             | 29/1/2556                       | naamuvinu<br>ปารงศิลปะและ<br>วัฒนธรรม | 535                          | ขออนมัติเบิกค่าอาหารกลางวัน วัน<br>ที่ 10 ม.ค.56 จำนวน 1 รายการ                                              | 15,000,00 |         | สับถพธ์ โบ้<br><b>WOO</b>    | งานการเงิน<br>รายได้ | 80511                                                                                                    |                 |
|                |                |                                                                                                    |                                 |                                                                                              |                                               |                                 |                                       | m.                           | ขออบเดียบัติด่าเดินทางบางนทัย                                                                                |           |         |                              |                      |                                                                                                    |                 |
|                |                |                                                                                                    |                                 | http://10.10.20.161/e                                                                        | <b>AL</b> Windows Live Messe                  |                                 | M Document1 - Micros                  |                              |                                                                                                    |           |         |                              | EN<br>$\Delta$       | トねめ                                                                                                    | 8:43            |

รูปที่ 9 แสดงการค้นหาเอกสาร

2. เมื่อค้นหาเอกสารเจอแล้วให้คลิกเรื่องที่หาจะปรากฎรายละเอียดของเอกสารและสถานะของเอกสาร ว่าเอกสารนั้นอยู่ระหว่างขั้นตอนใด ใครเป็นผู้ดำเนินการ (ดังรูปที่ ๑๐)

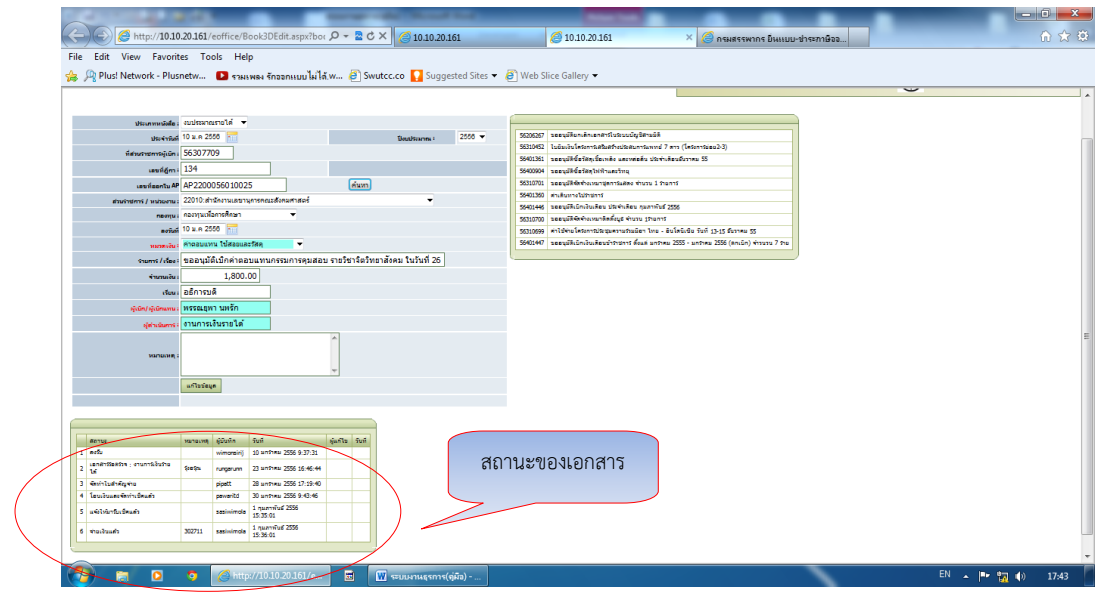

รูปที่ 10 แสดงสถานะของเอกสาร

# วิธีรับเรื่องแก้ไข

ึ๑. เลือกเมนู  $\Box$ ิ เอกสาร คลิกที่ บันทึกสถานะ (ดังรูปที่ ๑๐) พิมพ์เลขที่ลงรับของกองคลังโดย สามารถบันทึกสถานะได้ทั้งหนังสือภายนอก หนังสือภายใน งบประมาณรายได้ งบประมาณแผ่นดิน พิมพ์เลขที่ ์<br>หนังสือของกองซึ่งขึ้นต้นด้วยปีงบประมาณ เช่น งบประมาณรายได้ ๕๖๓ ตามด้วยเลขของกองคลัง และ คลิกปุ่ม Search  $($ ดังรูปที่ ๑๑)

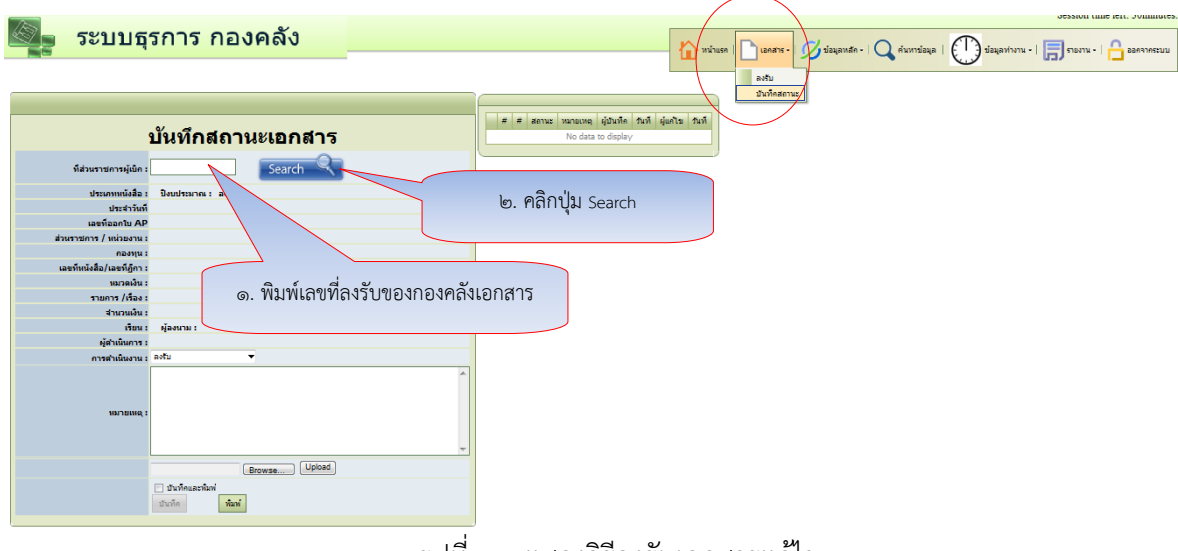

รูปที่ 11 แสดงวิธีลงรับเอกสารแก้ไข

2. ระบบจะปรากฎสถานะเอกสาร (ดังรูปที่ 12) จะพบเอกสารที่ได้ลงรับไว้แล้ว ให้เลือกเมนู การ ด าเนินงาน : คลิกเลือก ลงรับ และคลิกปุ่มบันทึก

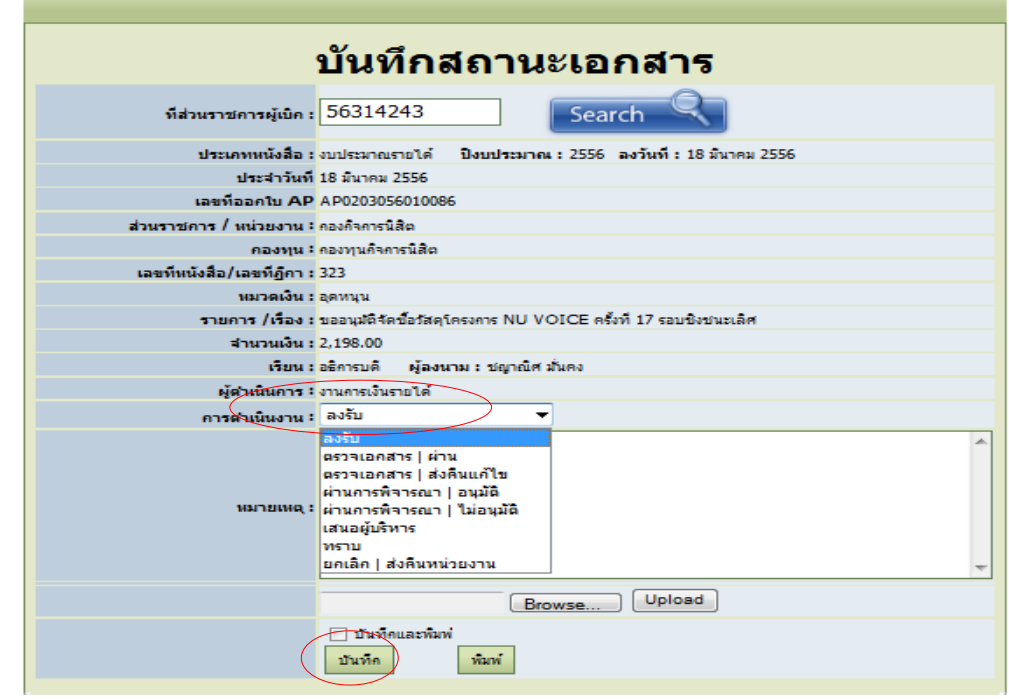

รูปที่ 12 แสดงวิธีเลือกรับเอกสารแก้ไข

๓. เมื่อรับคลิกปุ่มบันทึกแล้ว จะปรากฎหน้าจอทางด้านขวามือบอกสถานะของเอกสาร (ดังรูปที่ ๑๓) จบขั้นตอนการลงรับเอกสารแก้ไขในระบบธุรการ

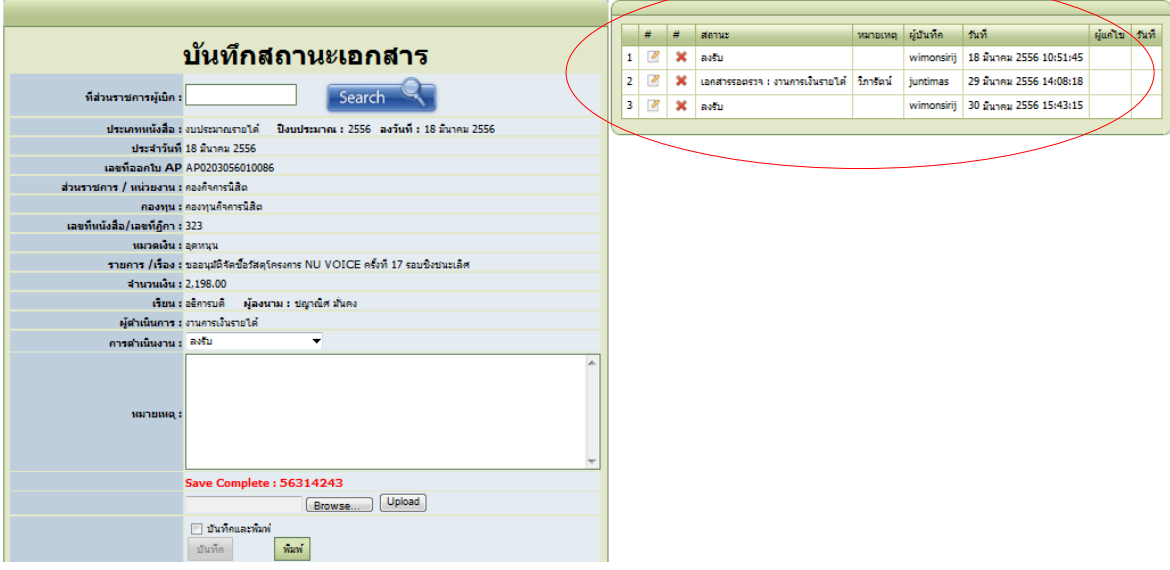

รูปที่ 13 แสดงสถานะของเอกสารที่แก้ไขแล้ว

### ระบบการสืบค้นเอกสารของงานธุรการ

งานธุรการได้จัดท าโปรแกรมระบบการสืบค้นเอกสารการเบิกจ่ายเงินของกองคลัง โดยขอความร่วมมือ ให้นักวิชาการคอมพิวเตอร์เป็นผู้เขียนโปรแกรมตามคำขอของงานธุรการ เพื่อให้หน่วยงานภายในมหาวิทยาลัยได้ ทราบถึงสถานะของเอกสารหน่วยงานของตนเองว่าขณะนี้ถึงขั้นตอนใดแล้ว โดยสืบค้นได้ที่ที่ [www.finance.nu.ac.th](http://www.finance.nu.ac.th/)

# ขั้นตอนการสืบค้นเอกสารของกองคลัง

- 1. เข้าเว็บไซต์ กองคลัง [\(http://www.finance.nu.ac.th\)](http://www.finance.nu.ac.th/)
- ๒. คลิก ช่องระบบสืบค้นเอกสารดังรูปที่ ๑

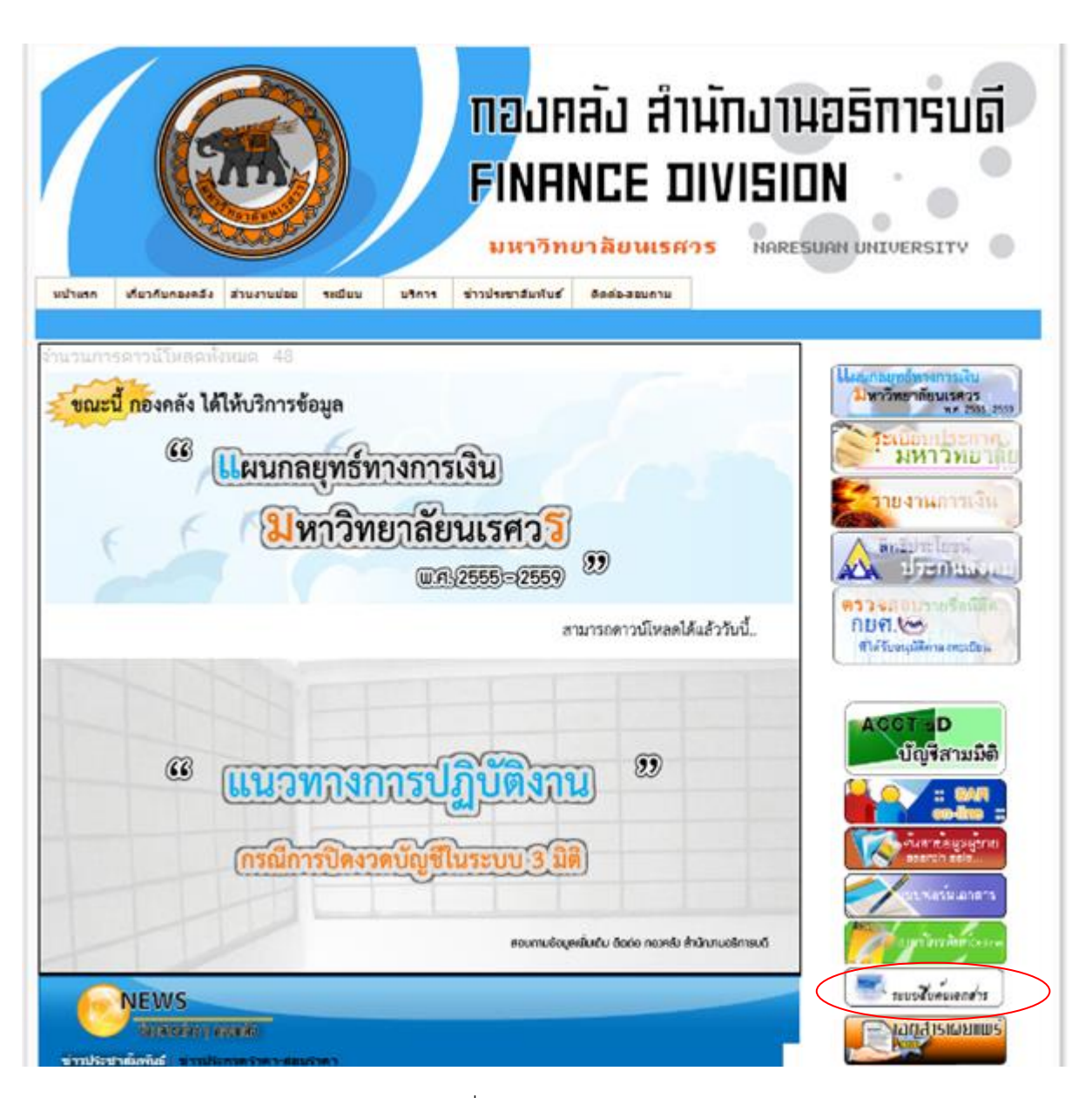

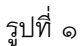

3. กรอกปีงบประมาณ ต้องการหาเอกสารปีงบประมาณใด ให้เลขปีงบประมาณนั้น ๆ

๔. การค้นหาเอกสารจะค้นหาได้ ๓ ประเภท คือ หนังสือภายใน ฎีกาเงินงบประมาณรายได้ และฎีกาเบิก เงินงบประมาณแผ่นดิน ในการค้นหาเอกสารจะให้ตัวเลข จำนวน ๘ ตัว โดยการแทนค่าต่าง ๆ ดังนี้

เลข ๒ ตัวแรก ใช้ปีงบประมาณ เช่นปีงบประมาณ ๒๕๕๖ เลข ๒ ตัวแรก คือ ๕๖ เลขตัวที่ ๓ ใช้แทนประเภทเอกสาร คือ เลข ๒ แทนหนังสือภายใน เลข ๓ แทนฎีกาเบิกเงินรายได้ และเลข ๔ แทนฎีกาเบิกเงินงบประมาณแผ่นดิน จากนั้นแทนด้วยลำดับที่เอกสารจำนวน ๕ หลัก ซึ่งจะ เริ่มตั้งแต่เลข 0000๑ เป็นต้นไป เช่น ค้นหาเอกสารปีงบประมาณ ๒๕๕๖ เป็นฎีกาเบิกเงินรายได้ และ

๔๓

เลขที่เอกสารคือ 0000๑ ฉะนั้นจะกรอกเอกสารที่ต้องการค้นหาดังนี้ ๕๖๓๐๐๐๐๑ แล้ว Enter เอกสารที่ ต้องการค้นจะปรากฎที่หน้าจอ ดังรูป ๒

|      |                                 |        |                       |             |        |               |                                                                                                    |                   | มหาวิทยาลัยนเรศวร |               | ทองคลัง สำนักงานอธิการบดี<br><b>FINANCE DIVISION</b><br>NARESUAN UNIVERSIT                                                        |
|------|---------------------------------|--------|-----------------------|-------------|--------|---------------|----------------------------------------------------------------------------------------------------|-------------------|-------------------|---------------|----------------------------------------------------------------------------------------------------|
|      | หน้าแรก                         |        | เกี่ยวกับกลงคลัง      | ส่วนงานย่อย |        | ระเพียน       | บริการ                                                                                                    | ท่าวประชาสัมพันธ์ |                   | ติดต่อ-สอบถาม |                                                                                                    |
| ลลัง | ปรัชญา                          | ปณิธาน | วิสัยทัศน์            | พันธกิจ     |        |               |                                                                                                    |                   |                   |               | ่ ปฏิญญากองคลัง โครงสร้าง แผนปฏิบัติการประจำปี แผนกลยุทธ์ทางการเงิน แผนระบบสารสนเทศ รายงานการควบคุมภายในของกองคลัง บุคลากรกองคลัง |
|      | ปิ้งบประมาณ(::<br>ที่ส่วนราชการ |        | 2556 V<br>ส่วนราชการ/ |             |        | เลขที่ฎีกา/   | รายการ/                                                                                                   |                   | จำนวนเงิน         |               |                                                                                                    |
|      | ผู้เบิก                         |        | หน่วยงาน              |             |        | เลขที่หนังสือ | เรื่อง                                                                                                    |                   |                   |               |                                                                                                    |
|      | 56404039                        |        | เส่านักงานอธิการบดี   |             | 412/56 |               | ขออนมัติซื้อวัสดน้ำมันเชื้อ<br>เพลิงและหล่อลื่น จำนวน<br>32 รายการ (ระหว่างวันที่ 1<br>- 15 พฤษภาคม 2556) |                   | 66,486.00         | รายละเอียด    |                                                                                                    |
|      | 56404040                        |        | สำนักงานอธิการบดี     |             | 411/56 |               | ขออนมัติซื้อวัสดน้ำมันเชื้อ<br>เพลิงและหล่อลื่น จำนวน<br>28 รายการ (ระหว่างวันที่<br>16-30 เมษายน 2556)   |                   | 47,124.00         | รายละเอียด    |                                                                                                    |
|      | 56404041                        |        | สำนักงานอธิการบดี     |             | 410/56 |               | ขออนมัติซื้อวัสดน้ำมันเชื้อ<br>เพลิงและหล่อลื่น จำนวน<br>18 รายการ (ระหว่างวันที่ 1<br>-15 เมษายน 2556)   |                   | 49,920.00         | รายละเอียด    |                                                                                                    |
|      | 56404042                        |        | สำนักงานอธิการบดี     |             | 409/56 |               | ขออนมัติซื้อวัสดเชื้อเพลิง<br>้และหล่อลื่น จำนวน 26<br>รายการ (ตั้งแต่วันที่ 15-28<br>กมภาพันธ์ 2556)     |                   | 59,610.00         | รายละเอียด    |                                                                                                    |
|      | 56404043                        |        | สำนักงานอธิการบดี     |             | 408/56 |               | ขออนมัติซื้อวัสดน้ำมันเชื้อ<br>เพลิงและหล่อลื่น จำนวน<br>30 รายการ (ระหว่างวันที่ 1<br>- 15 มีนาคม 2556)  |                   | 59,200.00         | รายละเอียด    |                                                                                                    |
|      |                                 |        |                       |             |        |               |                                                                                                    |                   |                   |               |                                                                                                    |

รูปที่ ๒

- ๕. ให้คลิกที่รายละเอียด ดังรูปที่ ๒
- ๖. เอกสารจะแสดงสถานะว่าอยู่ในขั้นตอนใดแล้ว ดังรูปที่ ๓

| หน้าแรก                                                                               | เกี่ยวกับกองคลัง             |   | ส่วนงานย่อย | ระเบียบ                              | บริการ    | ข่าวประชาสัมพันธ์                                     | ติดต่อ-สอบถาม |                              |
|---------------------------------------------------------------------------------------|------------------------------|---|-------------|--------------------------------------|-----------|-------------------------------------------------------|---------------|------------------------------|
|                                                                                       |                              |   |             |                                      |           |                                                       |               |                              |
| เกี่ยวกับกองคลัง                                                                      |                              |   |             | เลขที่ส่วนราชการผู้เบิก/เลขที่ฎีกา : |           | 54302501                                              |               | ค้นหา                        |
| ประวัติกองคลัง                                                                        |                              |   |             |                                      |           | รายการ/เรื่อง : ค่าใช้จ่ายโครงการอบรมความรู้และจัดสอบ |               |                              |
| ปรัชญา                                                                                |                              |   |             |                                      |           |                                                       |               |                              |
| ปณิธาน<br>วิสัยพัศน์                                                                  |                              |   |             |                                      |           |                                                       |               |                              |
| พันธกิจ                                                                               |                              |   | สถานะ       | หมายเหตุ                             | ผู้บันทึก | าแท่                                                  | ผู้แก้ไข      | าแท่                         |
| โครงสร้างบริหาร                                                                       |                              | 1 | ลงรับ       |                                      | chalorc   | 5 พฤศจิกายน 2553<br>13:44:07                          | chalorc       | 5 พฤศจิกายน 2553<br>13:44:07 |
| โครงสร้างองค์กร                                                                       |                              |   | ตรวจเอกสาร  |                                      |           | 12 พฤศจิกายน 2553                                     |               |                              |
|                                                                                       |                              | 2 |             |                                      | wiparatp  |                                                       |               |                              |
| แผนปฏิบัติการประจำปี<br>ยหธศาสตร์<br>บุคลากรกองคลัง<br>งานบัญชั<br>พัสดุ 1<br>พัสดุ 2 | ы<br>เว็บไซต์งานกายในกองคลัง |   | ผ่าน        |                                      |           | 13:23:29                                              |               |                              |

รูปที่ ๓

### **ค าอธิบายสถานะ**

-ลงรับ หมายถึง งานธุรการได้ลงทะเบียนรับเอกสาร

-ตรวจเอกสาร/ผ่าน หมายถึง งานการเงินรายได้ตรวจเอกสารถูกต้องเรียบร้อยแล้วพร้อมเสนออนุมัติ -ตรวจเอกสาร/ส่งคืนแก้ไข หมายถึง ตรวจเอกสารและพบข้อผิดพลาด จะถูกส่งคืนให้หน่วยงาน ด าเนินการแก้ไข

-ผ่านการพิจารณา/อนุมัติ หมายถึง เอกสารผู้บริหารได้อนุมัติเรียบร้อย -ผ่านการพิจารณา/ไม่อนุมัติ หมายถึง ส่งคืนกลับหน่วยงานไปพิจารณาใหม่ -เสนอผู้บริหาร หมายถึง เรื่องอยู่ระหว่างเสนอผู้บริหารพิจารณา -คุมยอดงบประมาณ หมายถึง กองคลังดำเนินการคุมยอดงบตามเอกสารที่ได้รับการอนุมัติแล้ว -จัดทำใบสำคัญจ่าย หมายถึง กองคลังจัดทำใบสำคัญจ่ายเพื่อรอการเบิกจ่าย -โอนเงินเข้าบัญชีคณะ หมายถึง กองคลังดำเนินการโอนเงินเข้าบัญชีเงินฝากของหน่วยงานที่ขอเบิก -โอนเงินเพื่อเตรียมจ่ายเช็ค หมายถึง กองคลังดำเนินการโอนเงินเข้าบัญชีกระแสรายวันเพื่อรอการจัดทำ

เช็ค

-เตรียมจ่ายเงินสด หมายถึง กองคลังเตรียมจ่ายเงินสดให้กับเจ้าหนี้

-จัดทำเช็ค หมายถึง กองคลังดำเนินการจัดทำเช็คและเสนอผู้บริหารที่มีอำนาจสั่งจ่ายลงลายมือชื่อ พร้อมเรียกให้เจ้าหนี้รับเช็ค

-ชดใช้เงินยืมเรียบร้อย หมายถึง กองคลังดำเนินการชดใช้เงินยืมตามหลักฐานให้แก่ผู้ยืมเรียบร้อยแล้ว -จ่ายเงินแล้ว หมายถึง กองคลังดำเนินการจ่ายเงินให้กับเจ้าหนี้และผู้ยืมเงินเรียบร้อยแล้ว

# าเทที่ ๕ ปัญหาอุปสรรคและแนวทางการแก้ไขพัฒนางาน

### ปัญหาและอุปสรรคในการปฏิบัติงาน

การปฏิบัติงานสารบรรณ เป็นงานที่เกี่ยวกับหนังสือ นับตั้งแต่คิด ร่าง เขียน แต่ง พิมพ์ จดจำ ทำสำเนา รับ ส่ง บันทึก ย่อเรื่อง เสนอสั่งการ โต้ตอบ จัดเก็บ ค้นหา ทำลาย โดยเฉพาะการเขียนหนังสือราชการซึ่งเป็น การติดต่อสื่อสารระหว่างหน่วยงานกับหน่วยงาน หน่วยงานกับบุคคล หรือบุคคลกับหน่วยงาน ซึ่งมักพบปัขหา ่ ในทางปฏิบัติอยู่เป็นประจำ โดยเฉพาะการเขียนหนังสือติดต่อราชการที่มีรูปแบบ ภาษา วัฒนธรรมองค์กรที่ใช้ ู้สืบทอดกันมานาน จึงมีการกำหนดรูปแบบ คำขึ้นต้น คำลงท้าย และกระบวนการใช้ถ้อยคำภาษาในการเขียน หนังสือต่าง ๆ มากมาย เช่น หนังสือราชการที่เสนอผู้บริหารอาจถูกแก้บ่อยครั้ง และไม่ทราบว่าแก้ไขเพราะอะไร ้ ทำไมจึงต้องแก้ไข ปัญหาต่าง ๆ เหล่านี้เกิดจากประเด็นใหญ่ ๆ ๒ ประเด็น คือ

สภาพปัญหาภายใน เป็นสภาพที่เกิดจากตัวผู้เขียนเอง ที่อาจจะยังไม่มีความรู้หรือความเข้าใจเกี่ยวกับ เรื่องที่จะเขียน หรือเลือกใช้ถ้อยคำภาษา ตลอดจนไม่ทราบรูปแบบมาตรฐาน และการจัดรูปแบบให้สวยงามตาม ความเหมาะสม จึงร่างหนังสือโดยใช้ความคิด ภาษา ตลอดจนรูปแบบของตนเองตามที่เข้าใจ โดยไม่สามารถจัด ระเบียบความคิดได้ ซึ่งผู้ที่ไม่มีประสบการณ์ในเรื่องที่จะเขียน จึงเป็นการยากที่จะเขียนให้ถูกต้องและถูกใจ หัวหน้างานได้ จึงมีการแก้ไขซ้ำแล้วซ้ำอีก ส่วนหัวหน้าก็รู้สึกลำบากใจว่าต้องอ่าน และต้องแก้ไขต้นร่างนั้นเพื่อให้ งานเขียนที่ผ่านมาถึงตนเป็นงานเขียนที่ดีที่สุด ตรงประเด็น

ี **สภาพปัญหาภายนอก** เป็นปัจจัยต่าง ๆ ที่ทำให้ผู้ร่างหนังสือรู้สึกเป็นปัญหา เช่น หัวหน้างาน หรือ ้ผู้บังคับบัญชาระดับเหนือขึ้นไป รูปแบบหนังสือราชการ การใช้ถ้อยคำภาษา แหล่งข้อมูล การจัดระบบความคิด ในการที่จะเขียน ปัจจัยภายนอกเหล่านี้ส่วนใหญ่เกิดจากการที่ผู้เขียนไม่มีความรู้เรื่องระเบียบสำนัก นายกรัฐมนตรีว่าด้วยงานสารบรรณ ไม่มีการส่งเข้ารับการฝึกอบรมในเรื่องการร่างหนังสือ ขาดการเอาใจใส่ การศึกษารูปแบบสำนวนภาษา โดยเฉพาะคนรุ่นใหม่ ๆ มักสนใจอ่านหนังสือน้อย จึงทำให้ไม่สามารถที่จัดเรียง ถ้อยคำภาษา การคิดวิเคราะห์เชิงเหตุผลได้

่ นอกจาก ๒ ประเด็นนี้แล้วยังพบปัญหาในการจัดทำบันทึกข้อความ ประกาศ คำสั่ง หนังสือประทับตรา แทนการลงชื่อ และการเกษียนหนังสือ ซึ่งสำนวนการเกษียนหนังสือต้องตรงประเด็นไม่มีความหมายที่จะตีความ ได้หลายนัย ไม่มีข้อมูลใดผิดพลาด และอื่น ๆ เช่น รูปแบบของหนังสือแต่ละประเภทไม่ถูกต้อง

### ข้อเสนอแนะเพื่อแก้ปัญหา

1. หัวหน้างานใช้วิธีการสอนควบคู่กับการแก้ต้นร่างหนังสือ และการใช้ภาษาที่ให้ความรู้สึกที่ดีต่อ หน่วยงาน

- 2. สอนให้เรียนรู้จากแฟ้มเอกสารเรื่องเดิม เพื่อแสวงหาความรู้เพิ่มเติมด้วยตนเอง
- 3. ส่งบุคลากรให้เข้ารับการอบรม สัมมนาด้านงานสารบรรณ
- 4. ผู้มีหน้าที่รับผิดชอบควรศึกษาระเบียบงานสารบรรณ ให้เข้าใจและสามารถปฏิบัติได้อย่างถูกต้อง

ี่ ๕. ต้องมีการพัฒนาตนเองอย่างสม่ำเสมอ ทันต่อเทคโนโลยี และมีความคิดริเริ่มสร้างสรรค์ในการคิดนำ ระบบเทคโนโลยีมาช่วยในการปฏิบัติงานให้มีความรวดเร็วและมีประสิทธิภาพ

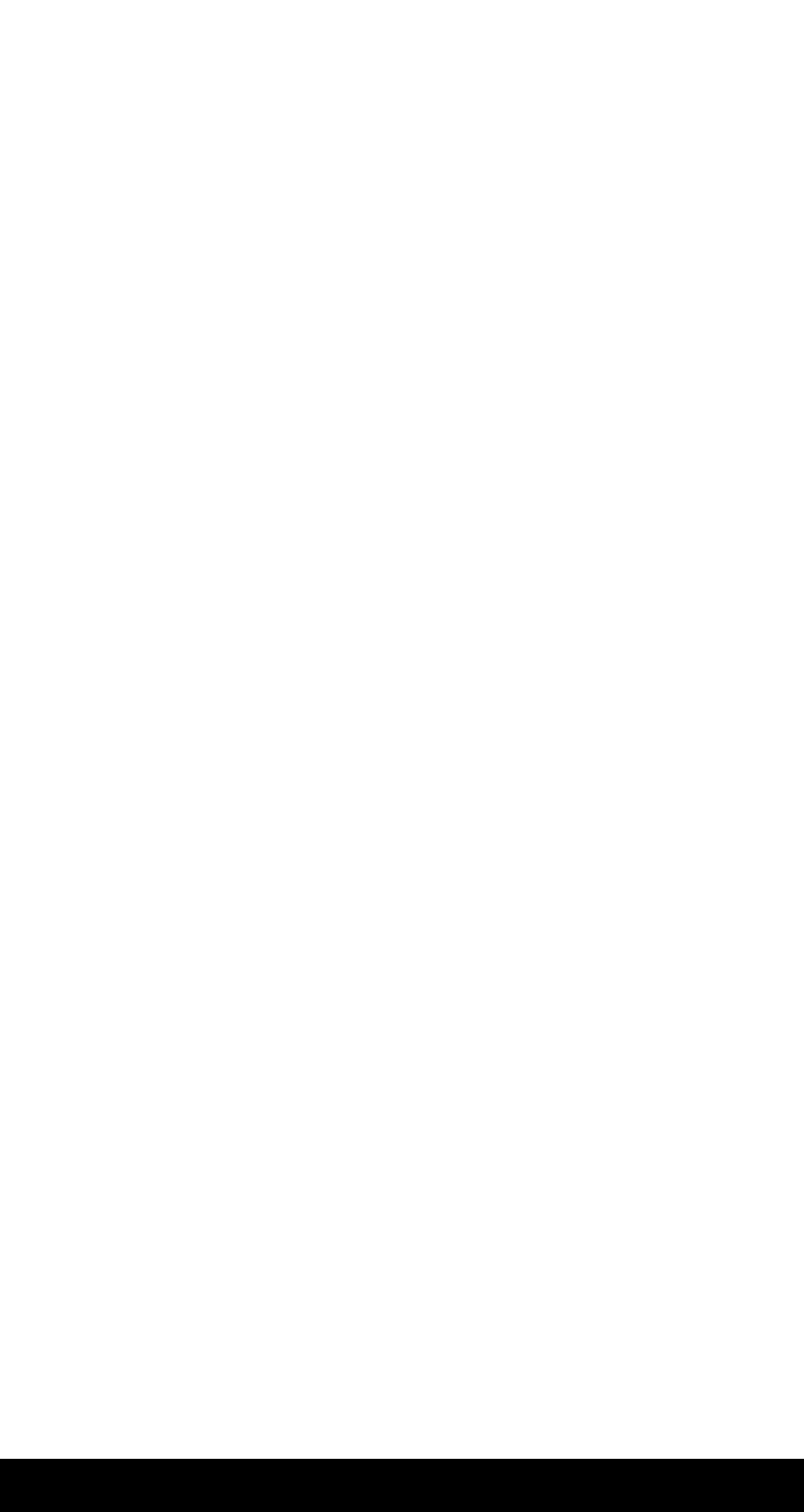